## **AM Handlingsbroschüre Datenmeldung Infrastrukturrabatt / Teilleistung**  Voraussetzung für die Vergütung von Infrastrukturleistungen ab 01.01.2018 (Stand 10.2017)

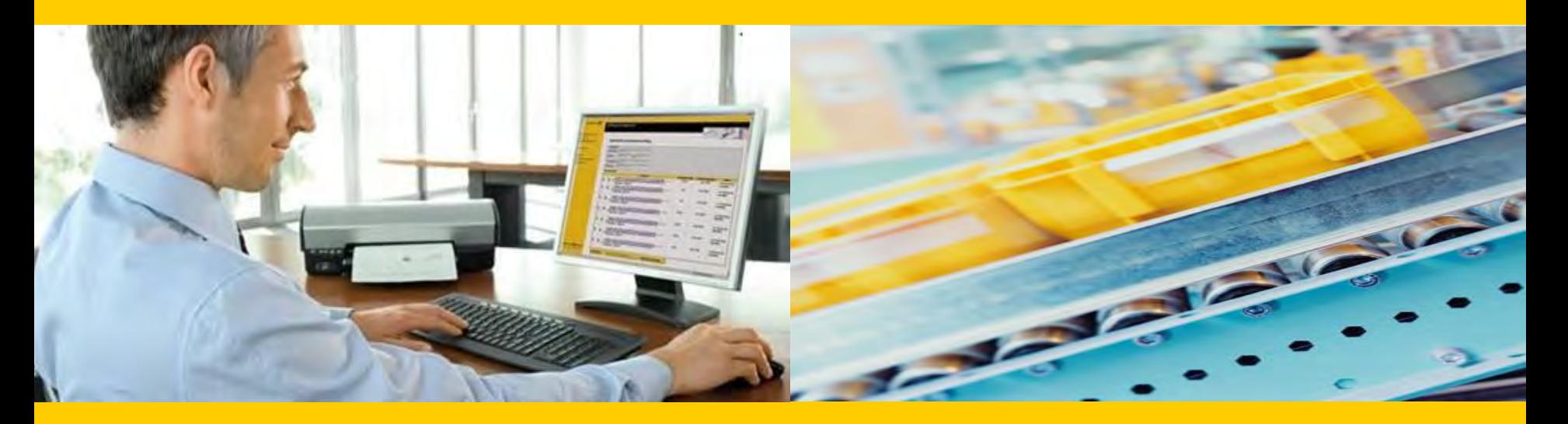

**Unternehmensbereich Post – eCommerce – Parcel (PeP)** 

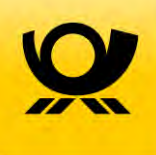

- Diese Handlingsbroschüre beschreibt die technischen Voraussetzungen und Prozesse, die zur ⋟ Anlage von Einlieferungsaufträgen (EA) und Teilleistungsaufträgen (ZA) im Zusammenhang mit der Gewährung einer Vergütung für Infrastrukturleistungen (Infrastrukturrabatt) durch das Auftragsmanagement System der Deutschen Post (AM) unterstützt werden
- Vertiefende Informationen zu AM, wie z.B. das Entwicklerhandbuch (AM-Information für Softwareentwickler) und weitere Handlingsbroschüren finden Sie hier:

#### **[www.deutschepost.de/am](http://www.deutschepost.de/am)**

- Für weitere Informationen zu den nachfolgend genannten Themen, wenden Sie sich bitte an Ihre Ansprechpartner im Vertrieb/Kundenservice der Deutschen Post:
	- Abschluss des Vertrags Infrastrukturrabatt
	- Abschluss eines Teilleistungsvertrages
	- begleitende Einlieferungsunterlagen
	- Technische Spezifikation von Frankiermaschinen
	- Frankierlayout mit FRANKIT und DV-Freimachung mit Datamatrixcode und Frankier –ID (individuelle Sendungs-Nr. in Klarschrift)
	- Spezifikation für Maschinenlesbare Freimachungsvermerke DV-Freimachung

### Inhalt

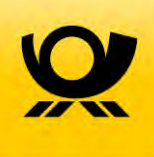

- 1 Voraussetzungen zur Vergütung von Infrastrukturleistungen (Infrastrukturrabatt)
- 2 Überblick Auftragsmanagementsystem (AM) der Deutschen Post
- 3 Vorankündigung von Aufträgen mit AM.exchange oder über das AM.portal
- 4 Überblick der Einlieferungsvarianten im Kontext Infrastrukturrabatt
- 5 Frankierung durch einen Einlieferer bzw. Konsolidierer
- 6 Erstellung eines Einlieferungsauftrags (EA) für die Freimachungsart FRANKIT
- 7 Anlegen eines Zusatzauftrags (ZA) für die Teilleistung
- 8 Erstellung der Einlieferungsunterlagen
- 9 Kontakt

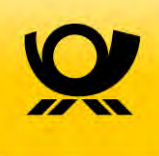

## 1 Voraussetzungen zur Vergütung von Infrastrukturleistungen (Infrastrukturrabatt)

### Welche Voraussetzungen\* müssen für den Infrastrukturrabatt erfüllt werden?

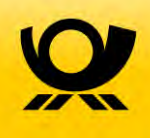

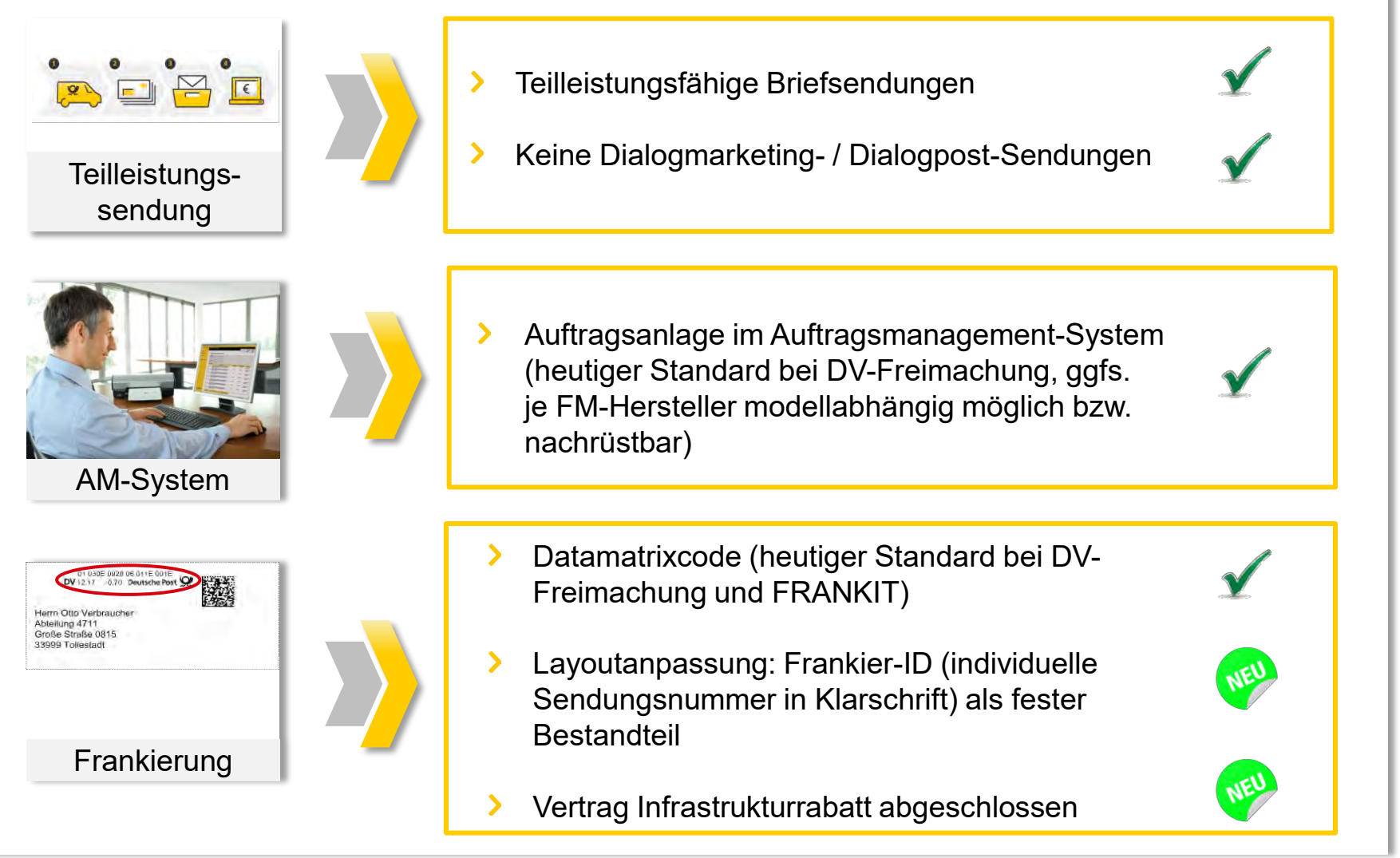

\*siehe technische Spezifikationen

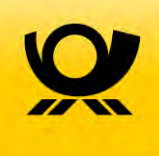

## 2 Überblick Auftragsmanagement (AM) der Deutschen Post

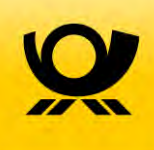

#### **Kurzübersicht elektronisches Auftragsmanagement (AM)**

- Mit AM wird der logistische Prozess der Deutschen Post informationstechnisch begleitet. Der Kunde ⋟ profitiert in mehrerer Hinsicht von diesen Möglichkeiten:
	- Sie können Aufträge einfacher einliefern und abrechnen.
	- Sie haben jederzeit Einblick in Auftrags- und Sendungsstatus.
	- Sie profitieren vom direkten Informationsaustausch.
	- Sie nutzen ein einheitliches Datenformat für alle Sendungen.
- Mit AM können alle Produktfamilien des Unternehmensbereichs Post und alle Freimachungsarten abgebildet werden, d.h. für:
	- Dialogpost
	- Briefsendungen
	- Postaktuell
	- Postwurf Spezial
	- Produkte der Presse Distribution
	- Produkte international

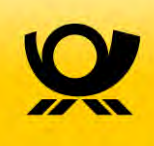

### **Aufträge\***

- Eine wesentliche Bedeutung kommt dabei dem "Auftrag" zu, der begrifflich sehr weit gefasst ist und Σ (in Abgrenzung zum kaufmännischen Auftragsbegriff) im Sprachgebrauch des Auftragsmanagements auch die Vorankündigung eines Auftrags (also eine Absichtserklärung) umfasst.
- Strukturell werden verschiedene Auftragstypen unterschieden. Im einfachsten Fall besteht ein ⋟ Auftrag aus einer einzelnen Einlieferung, dem so genannten Einlieferungsauftrag (kurz EA).
- Im Bereich der Brief-Post werden zudem die Teilleistungsaufträge, die sich gegebenenfalls auf mehrere Einlieferungsaufträge beziehen, als so genannte Zusatzaufträge (ZA) abgebildet.
- All diese Informationen Auftragsstrukturen und –inhalte sind im Auftragsmanagement an zentraler ⋟ Stelle hinterlegt und für die Auftragsbeteiligten zur gemeinsamen Nutzung verfügbar. Dazu sieht das AM zwei technische Interaktionskanäle mit dem Kunden vor:
- **AM.exchange** ist das B2B-Protokoll zum elektronischen Datenaustausch zwischen den Kunden, ⋟ Systempartnern und der Deutschen Post.
- **AM.portal** ist ein Internet-Portal ([www.am.portal.de](http://www.am.portal.de/)), das Kunden und Systempartnern, die das AM.exchange-Protokoll nutzen, Informationen zu Aufträgen und zum Auftragsstatus zur Verfügung stellt. Gleichzeitig können hier auch Aufträge angelegt werden.

\*Auszug aus dem Entwicklerhandbuch (AM-Information für Softwareentwickler)

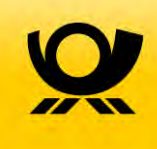

#### **Vertiefende Information zu AM.exchange\***

Das AM.exchange-Protokoll bietet eine Sammlung von Nachrichten, sog. Requests und Responses, Y. zur Übermittlung von auftragsbezogenen Informationen. Den Kern dieser Nachrichtensammlung bildet die Nachricht zur Auftragsanlage.

Neben der Nachricht zur Auftragsanlage (d.h. der Übermittlung von Auftragsinformationen an die Deutsche Post) werden auch Nachrichten zur Vorankündigung, Auftragsaktualisierung, Auftragsstornierung, Auftragssuche und zur Auftragsinformation bereitgestellt. Diese Nachrichten bieten den Kunden der Deutschen Post die Option zur optimalen Verzahnung der Prozesse. Dabei ist es entscheidend, dass es zu jeder Nachricht des Kunden / Systempartners auch eine fachliche Antwort-Nachricht gibt.

Konkret bietet das AM.exchange-Protokoll den Kunden folgende Vorteile:

- Es handelt sich um einen Datenaustausch auf synchronem (online) oder asynchronem Weg. Wir empfehlen die Nutzung des synchronen Datenaustauschs über unser Webservice Gateway
- Der Kunde bekommt eine Rückmeldung zum Auftragseingang sowie das Ergebnis einer Fehlerprüfung der übermittelten Daten auf elektronischem Wege
- Absender und Hersteller können jederzeit die aktuellen und auch frühere Auftragsinformationen elektronisch anfordern.

\*Auszug aus dem Entwicklerhandbuch (AM-Information für Softwareentwickler)

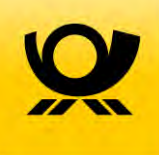

## 3 Vorankündigung von Aufträgen mit AM.exchange oder über das AM.portal

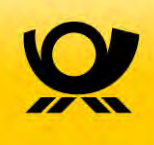

### **Über das AM.exchange-Protokoll können Aufträge (EA) und Teilleistungsaufträge (ZA) vollständig elektronisch angekündigt werden:**

- Die einzelnen DV-Brief-Aufträge werden per AM.exchange-Nachricht elektronisch übertragen. ⋗
- Der einzelne FRANKIT-Auftrag wird per AM.exchange-Nachricht elektronisch übertragen (alternativ ist die Auftragsanlage über das AM.portal möglich – siehe Kapitel 6).
- Im Datensatz der AM.exchange Nachricht ist die Produktnummer für Infrastrukturrabatt\* erforderlich, mit der die nachträgliche Rabattierung des Infrastrukturrabatts ausgelöst wird.
- Die Aufträge müssen in elektronischer Form im AM-System vorliegen, bevor die Sendungen bei einer Annahmestelle der Deutschen Post eingeliefert werden.
- Die Teilleistungsmengen werden als Teil des eigentlichen Auftrags oder als Teil eines Zusatzauftrags (bei der Zusammenführung verschiedener DV-Aufträge und Frankieraufträge) mit eindeutigen Referenzen der Sendungsmengen ausgewiesen. Der Zusatzauftrag kann über eine AM.exchange-Nachricht oder alternativ per AM.portal angekündigt werden.

\*für DV- siehe Beschreibung Beispiel 4 DV-Freimachung/ Beispiel 30 FRANKIT im Entwicklerhandbuch (AM-Information für Softwareentwickler)

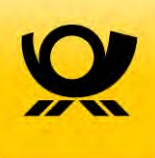

### **Im AM.portal können FRANKIT Aufträge angekündigt werden:**

- Im AM.portal wird eine Vorankündigung eines Auftrages erfasst. Diese erzeugt eine Auftragsnummer (AM-Auftragsnummer).
- Die AM-Auftragsnummer wird in der FRANKIT Maschine erfasst. Zum Abschluss des Einlieferungstages (abhängig von den Abhol-/Einlieferungszeiten der Sendungen) werden die Zähldaten des Protokolls der Maschine (Sendungsmenge pro Produkt) im AM.portal erfasst. Damit liegt der Auftrag in elektronischer Form im AM-System vor.
- Die Teilleistungsmengen werden als Teil des eigentlichen Auftrags oder als Teil eines Zusatzauftrags (bei der Zusammenführung verschiedener DV-Aufträge und Frankieraufträge) mit eindeutigen Referenzen der Sendungsmengen ausgewiesen. Der Zusatzauftrag kann über eine AM.exchange-Nachricht oder per AM.portal angekündigt werden.
- Vorbehaltlich der technischen Spezifikation Ihrer Frankiermaschine, empfehlen wir die Ankündigung des Einlieferungs- sowie des Zusatzauftrags elektronisch per AM.exchange\*.

\*siehe Beschreibung Beispiel 30 FRANKIT im Entwicklerhandbuch (AM-Information für Softwareentwickler)

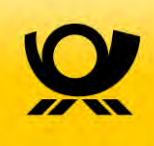

### **Zusammenfassung mehrerer Aufträge in einer Teilleistungsmeldung zur Erzielung höherer Ermäßigungen (1 / 2)**

- Die einzelnen DV-Brief-Aufträge sind per AM.exchange-Nachricht elektronisch angekündigt <sup>></sup> (Verfahren 10 und Verfahren 48) und/oder
- Der einzelne FRANKIT-Auftrag ist per AM.exchange-Nachricht elektronisch angekündigt oder alternativ über das AM.portal.
- Zusätzlich wird als Teilleistungsauftrag ein sogenannter Zusatzauftrag (ZA) angelegt, der auf die zuvor angekündigten Einlieferungsaufträge referenziert.

#### **Bitte beachten Sie:**

Die im Zusatzauftrag referenzierten Aufträge müssen vor der Übermittlung des Zusatzauftrags bereits im AM-System vorliegen. Bitte berücksichtigen Sie auch hier die übertragungspezifische Verzögerung zwischen Datenübermittlung und Verarbeitung.

Als Verfahren wird im Zusatzauftrag das Verfahren 39 (Standardabrechnung) angegeben.

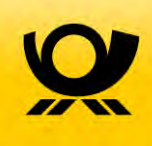

### **Zusammenfassung mehrerer Aufträge in einer Teilleistungsmeldung zur Erzielung höherer Ermäßigungen (2 / 2)**

- Zahlungspflichtiger im ZA (Empfänger der Teilleistungsermäßigung) ist der Inhaber des Teilleistungsvertrages mit der Deutschen Post.
- › Die Zahlungspflichtigen der einzelnen Aufträge können vom Zahlungspflichtigen des ZAs abweichen.
- › Der Zusatzauftrag enthält keine Informationen zu Beförderungsdienstleistungen der Sendungen, jedoch die Angabe des Ermäßigungsproduktes für die Teilleistung BZA / BZE.
- › Auf diese Weise ist es auch möglich, einen Teil eines Auftrags als Teilleistung BZE und den Rest als Teilleistung BZA zu kennzeichnen. Anpassungen von Sendungsmengen sind dem jeweiligen Auftrag zuzuordnen.

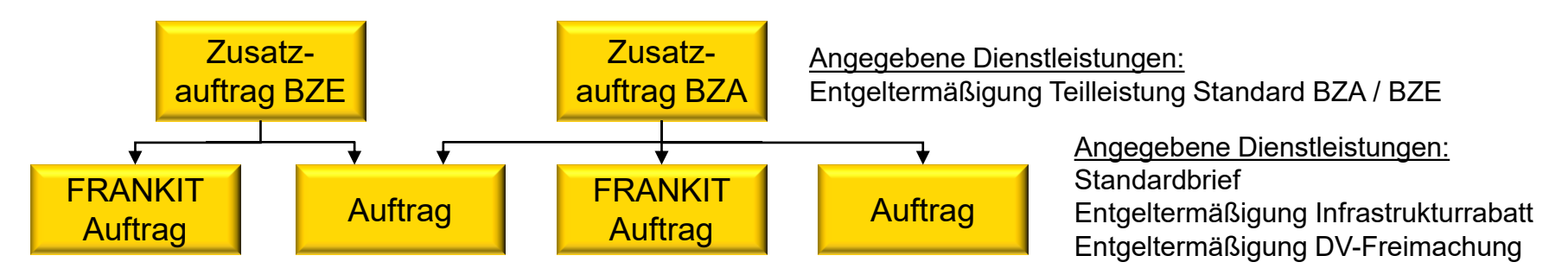

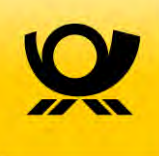

## 4 Überblick der Einlieferungsvarianten im Kontext Infrastrukturrabatt

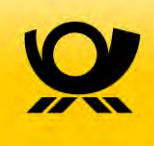

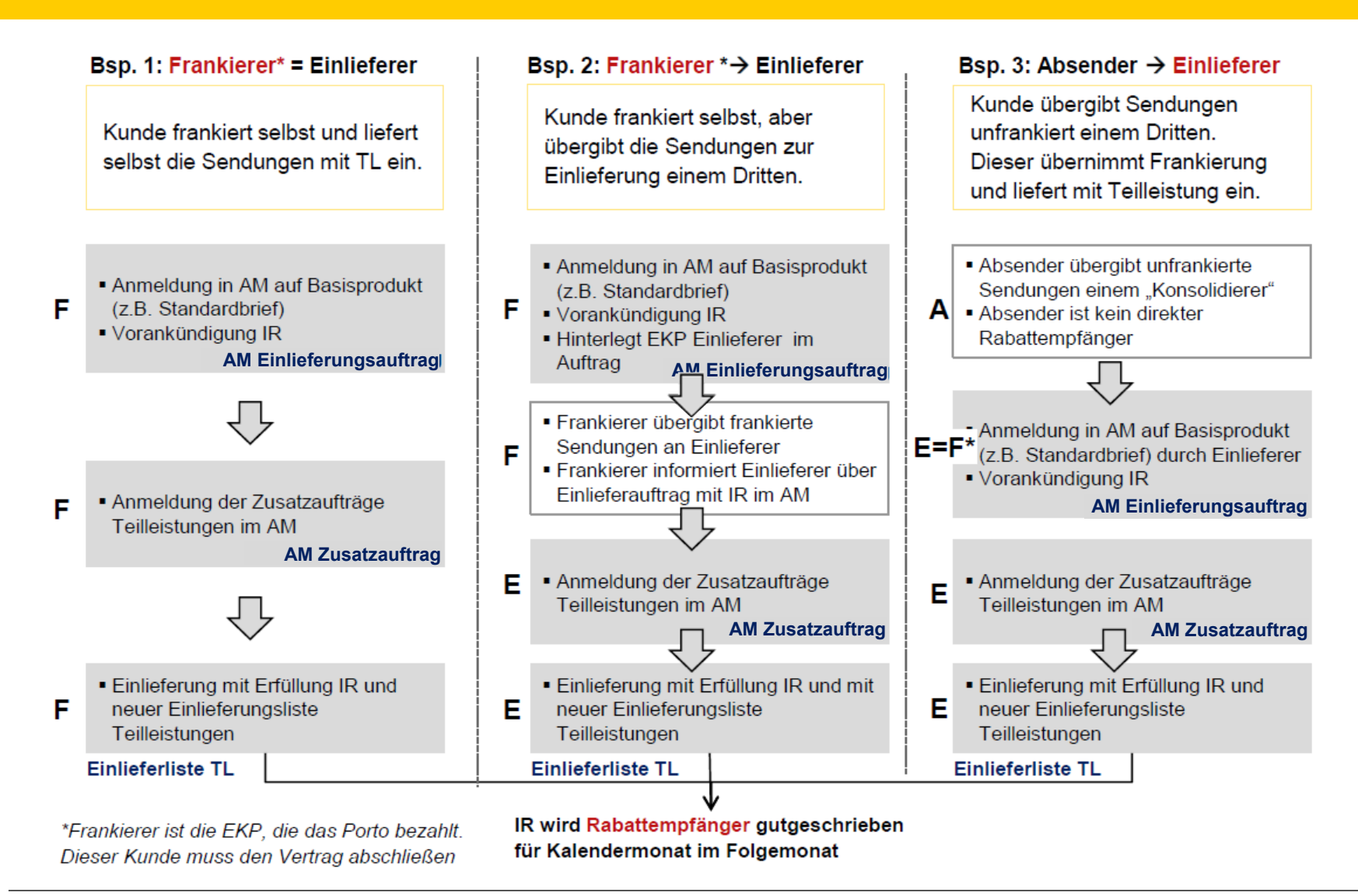

### Überblick der Einlieferungsvarianten im Kontext Infrastrukturrabatt

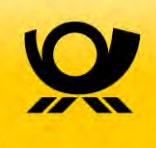

- Die folgenden Detailbeschreibungen der Vorgehensweise zur Erlangung des ≻ Infrastrukturrabatts gelten sowohl für die Freimachungsart FRANKIT (AFM), als auch DV Freimachung
- Einlieferungsaufträge mit der Freimachungsart DV müssen per AM.exchange Datensatz übertragen werden – Aufträge der Freimachungsart FRANKIT können als AM.exchange Datensatz (abhängig von der Frankiermaschine) übertragen oder alternativ im AM.portal angelegt werden.
- Die einzelnen Detailbeschreibungen orientieren sich an der Freimachungsart ≻ FRANKIT. An einzelnen Stellen gibt es kleine Unterschiede zwischen den Frankierarten. Wir weisen an diesen Stellen jedoch explizit noch einmal darauf hin.
- Für alle Einlieferungsvarianten benötigen Sie einen Zugang zum Auftragsmanagement (AM) System der Deutschen Post. Sollten Sie noch keinen Zugang haben, wenden Sie sich bitte an Ihren Ansprechpartner im Vertrieb / Kundenservice oder direkt an den IT Customer Support Post (Kontaktdaten siehe letzte Seite).
- ▶ Gerne können Sie den Zugang auch "online" unter folgendem Link beantragen

[Zugang Auftragsmanagement beantragen](https://auftragsmanagement.deutschepost.de/pma/PMA/;jsessionid=33B5F10131EBF9705C8354E920ED7E96.LB-Server-ext1?dialogidentifier=i&org.apache.catalina.filters.CSRF_NONCE=A084E3F91DFF5CBA5D780482861921E2) 

(unter "Kontakt" auf der linken Navigationsleiste und Angabe von "Infrastrukturrabatt")

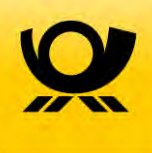

#### **Allgemeines**

- Bei Frankiermaschinen kann der Infrastrukturrabatt nur für FRANKIT-Maschinen mit der Möglichkeit der Integration einer AM-Auftragsnummer im Matrixcode und dem neuem Frankierlayout vereinbart werden. Informationen, welche Frankiermaschinen die technischen Voraussetzungen erfüllen, können beim Hersteller angefragt werden.
- Die Auftragsanlage in AM erfolgt abhängig vom Modell der Frankiermaschine entweder ≻ über eine manuelle Erfassung der Auftragsdaten im AM.portal oder über eine direkte Anbindung der Frankiermaschine über AM.exchange.
- **> Es ist mindestens je Frankiermaschine und Einliefertag ein Auftrag in AM anzulegen.** Der Auftrag muss vor der Einlieferung der Sendungen vollständig in AM erfasst sein. Nach der ersten Einlieferung können keine weiteren Sendungen mehr zugeordnet werden.
- Bei einer manuellen Erfassung der Auftragsdaten im AM.portal erfolgt modellabhängig ⋗ die Erfassung der Auftragsnummer in der Frankiermaschine über das Menu der Frankiermaschine oder über einen an die Frankiermaschine angebundenen PC.

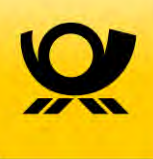

### Infrastrukturrabatt bei Nutzung von Frankiermaschinen

#### **Allgemeines**

- Über Frankiermaschinen frankierte Sendungen können nur dann für den Infrastrukturrabatt berücksichtigt werden, wenn
	- ein Vertrag Infrastrukturrabatt vorliegt
	- die Frankiermaschine das neue Frankierlayout unterstützt und der Hersteller dies für das Modell an die Deutsche Post gemeldet hat
	- die Sendungen über AM-Portal oder AM.exchange vorab angemeldet wurden
	- bei diesen Sendungen die Auftrags-Nr. korrekt im Matrixcode angegeben ist
	- diese einen lesbaren Frankiervermerk (Matrixcode) tragen und
	- die Sendungen vom Einlieferer im Rahmen der Teilleistung angemeldet und eingeliefert werden
- Wenn sich Einlieferer und Frankierer unterscheiden
	- ist die DPAG-Kundennummer (EKP) des Einlieferers im Auftrag für die Rolle Einlieferer einzutragen, damit der Einlieferer auf den Auftrag zugreifen kann
	- Der Frankierer informiert den Einlieferer über den eingerichteten Auftrag (inkl. AM-Nummer) und dass die Sendungen für den IR konform zu bearbeiten sind
	- Der Einlieferer ordnet den Einlieferungsauftrag seinen Teilleistungsaufträgen zu

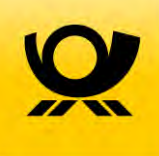

## 5 Frankierung durch einen Einlieferer bzw. Konsolidierer

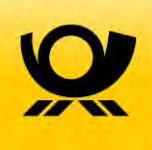

Sie übergeben Ihre Sendungen unfrankiert einem Dritten (Einlieferer / Konsolidierer) und dieser übernimmt für Sie die Frankierung, Sortierung und Einlieferung?

In diesem Fall ändert sich an dem Prozessablauf in Ihrem Hause nichts. Für die Erstellung der Einlieferungsaufträge ist hier der Einlieferer / Konsolidierer zuständig. Sie können Ihre Sendungen weiterhin wie gewohnt unfrankiert übergeben.

Ein evtl. anfallenden Infrastrukturrabatt wird in dieser Konstellation direkt mit dem Einlieferer bzw. Konsolidierer abgerechnet.

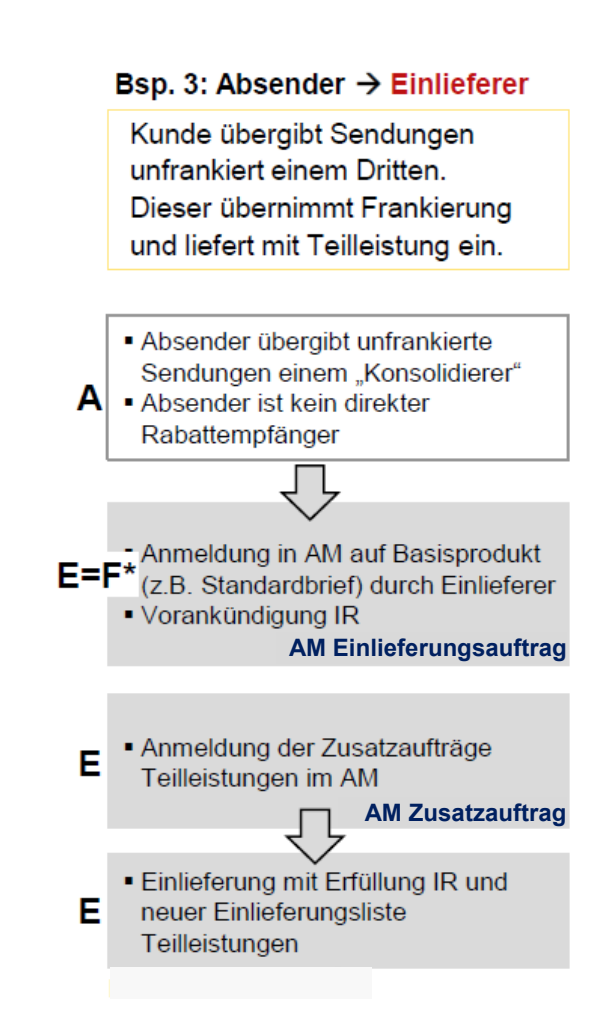

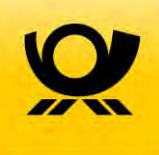

## 6 Erstellung eines Einlieferungsauftrags (EA) für die Freimachungsart FRANKIT

### Erstellung eines Einlieferungsauftrags (EA) für die Freimachungsart FRANKIT

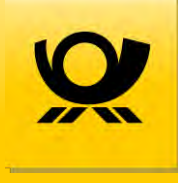

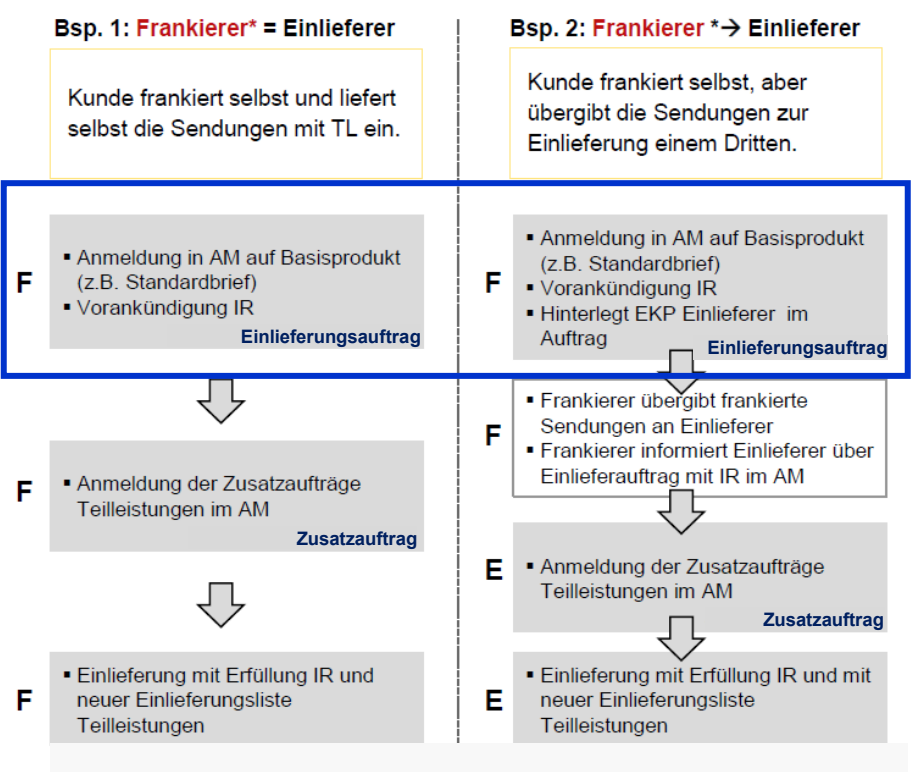

Sofern Sie für die Anlage des EA (nur für AFM Frankierung möglich) das AM.portal nutzen sind die folgenden Prozessschritte nötig:

- 1. Anlegen eines neuen Auftrags in AM.Portal
- 2. Eingabe der Auftragsnummer in die Frankiermaschine oder über eine angebundene Software
- 3. Frankieren der Sendungen für den angelegten Auftrag
- 4. Erfassung der tatsächlichen Stückzahl je Format der Sendungen durch erneuten Aufruf des vorher angelegten Auftrags.

Erfolgt die Anmeldung eines Einlieferungsauftrags (EA) automatisiert über einen Datensatz per AM.exchange aus der Frankiermaschine, brauchen Sie nichts weiter zu tun, als das richtige Produkt in der Frankiermaschine auszuwählen und mit der Frankierung zu beginnen. Die Zugangsdaten für das AM System hinterlegen Sie in diesem Fall in der Frankiermaschine bzw. einer angebundenen Software.

### Erstellung eines Einlieferungsauftrags (EA) für die Freimachungsart FRANKIT über AM.portal – Schritt 1 von 15

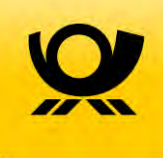

#### Anlegen eines neuen Auftrags

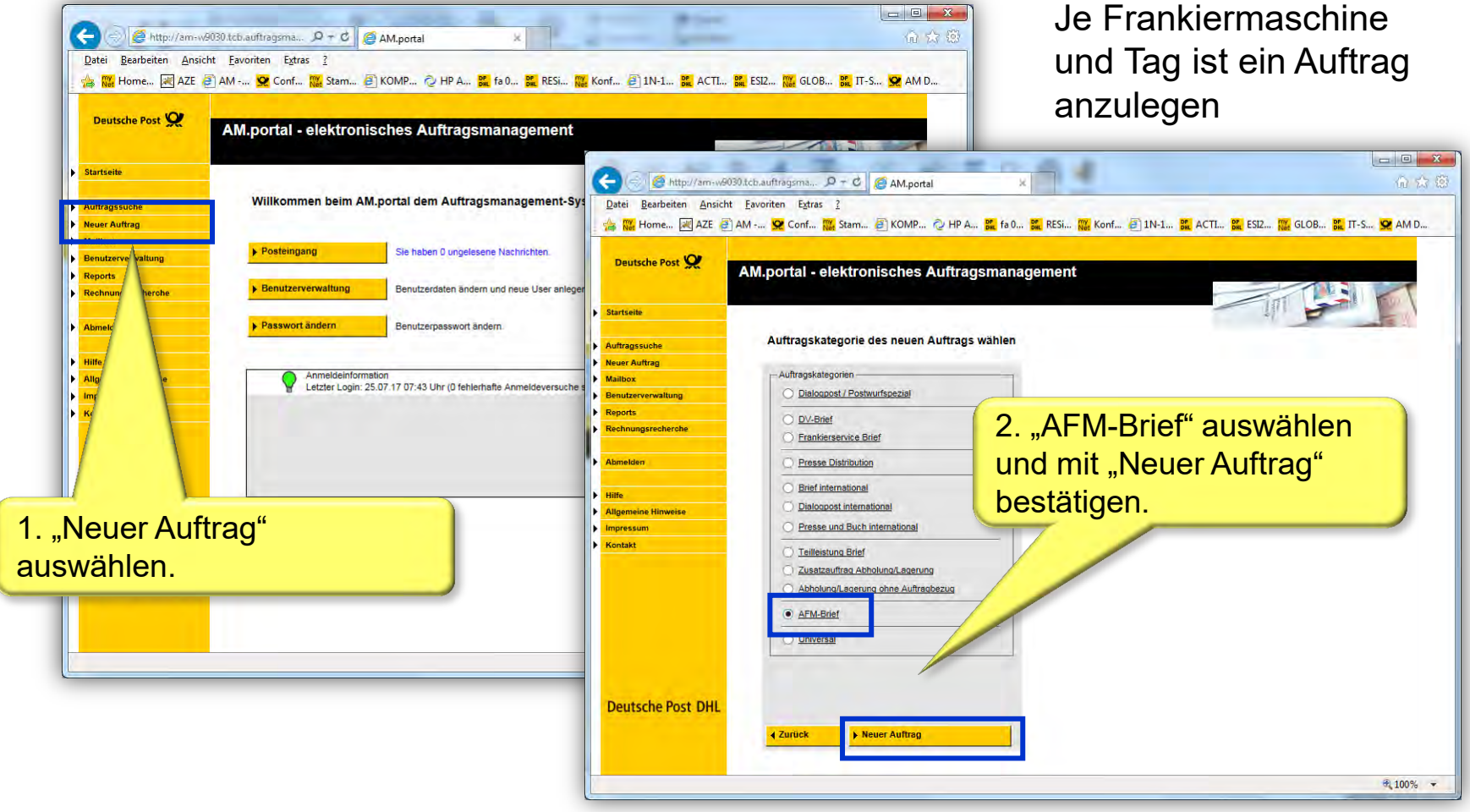

### Erstellung eines Einlieferungsauftrags (EA) für die Freimachungsart FRANKIT über AM.portal – Schritt 2 von 15

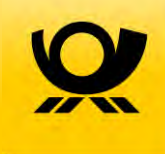

#### Kundendaten erfassen

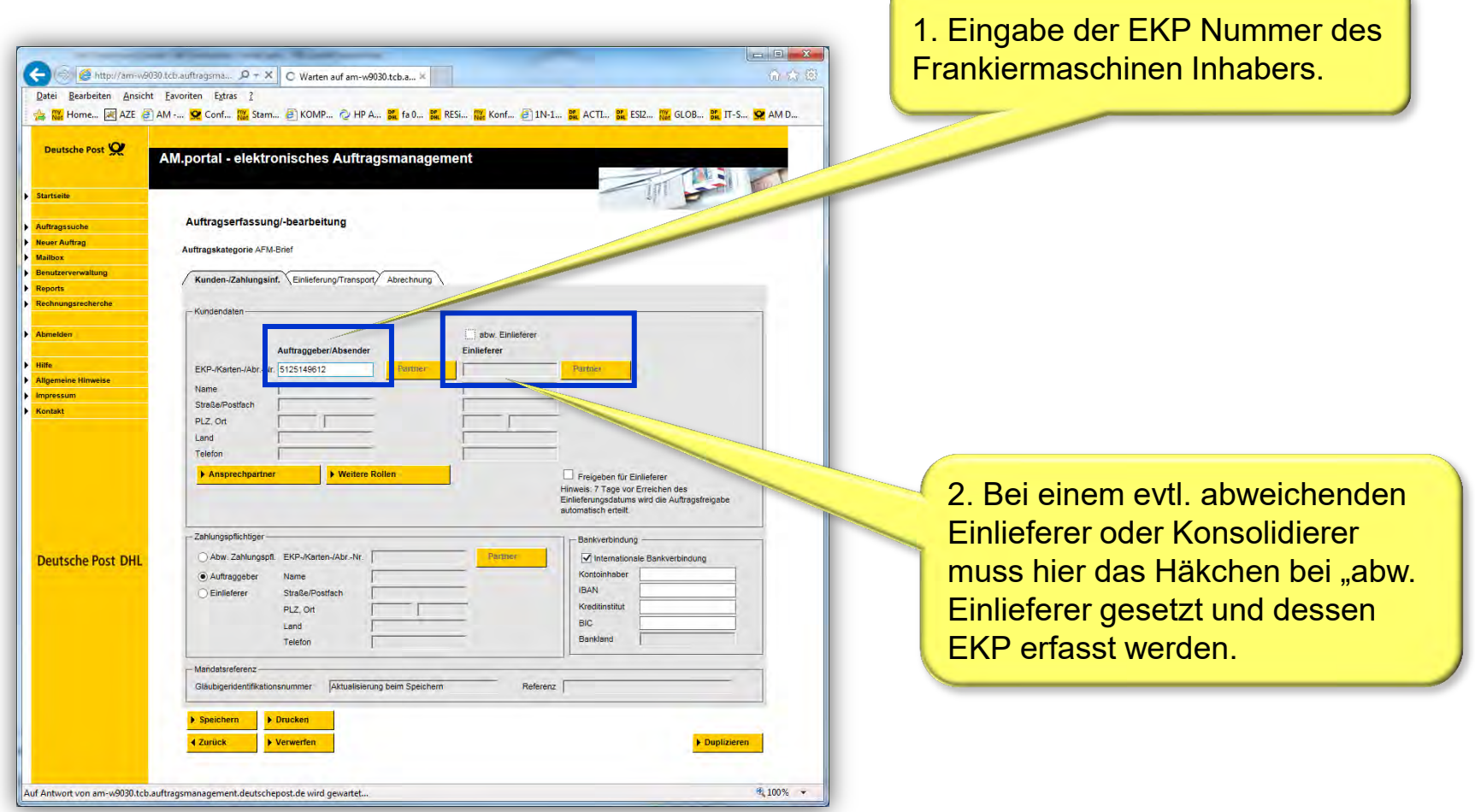

### Erstellung eines Einlieferungsauftrags (EA) für die Freimachungsart FRANKIT über AM.portal – Schritt 3 von 15

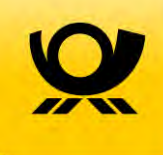

#### Details zur Einlieferung

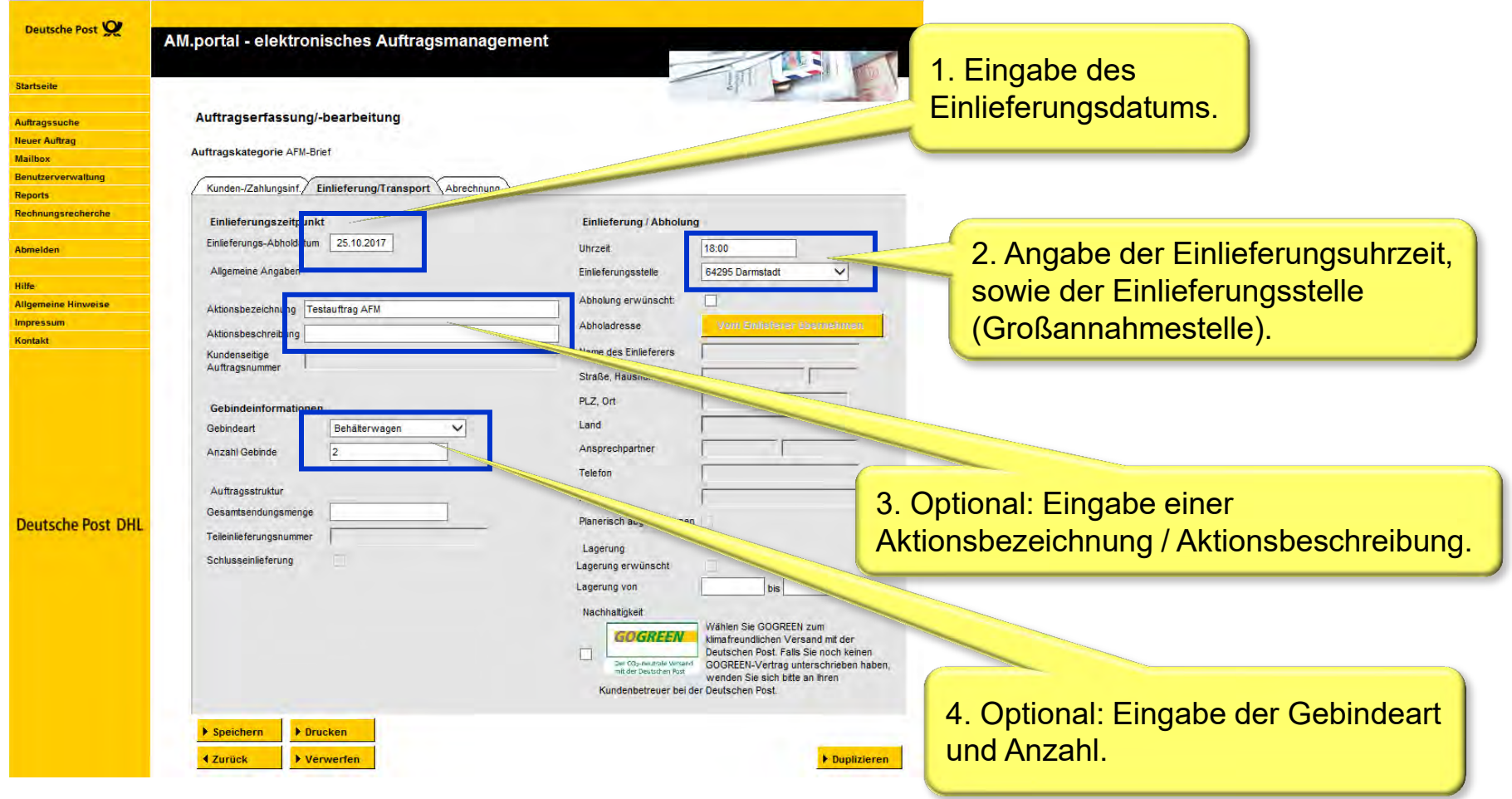

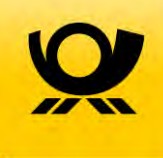

Angaben zur Sendung und Frankiermaschine

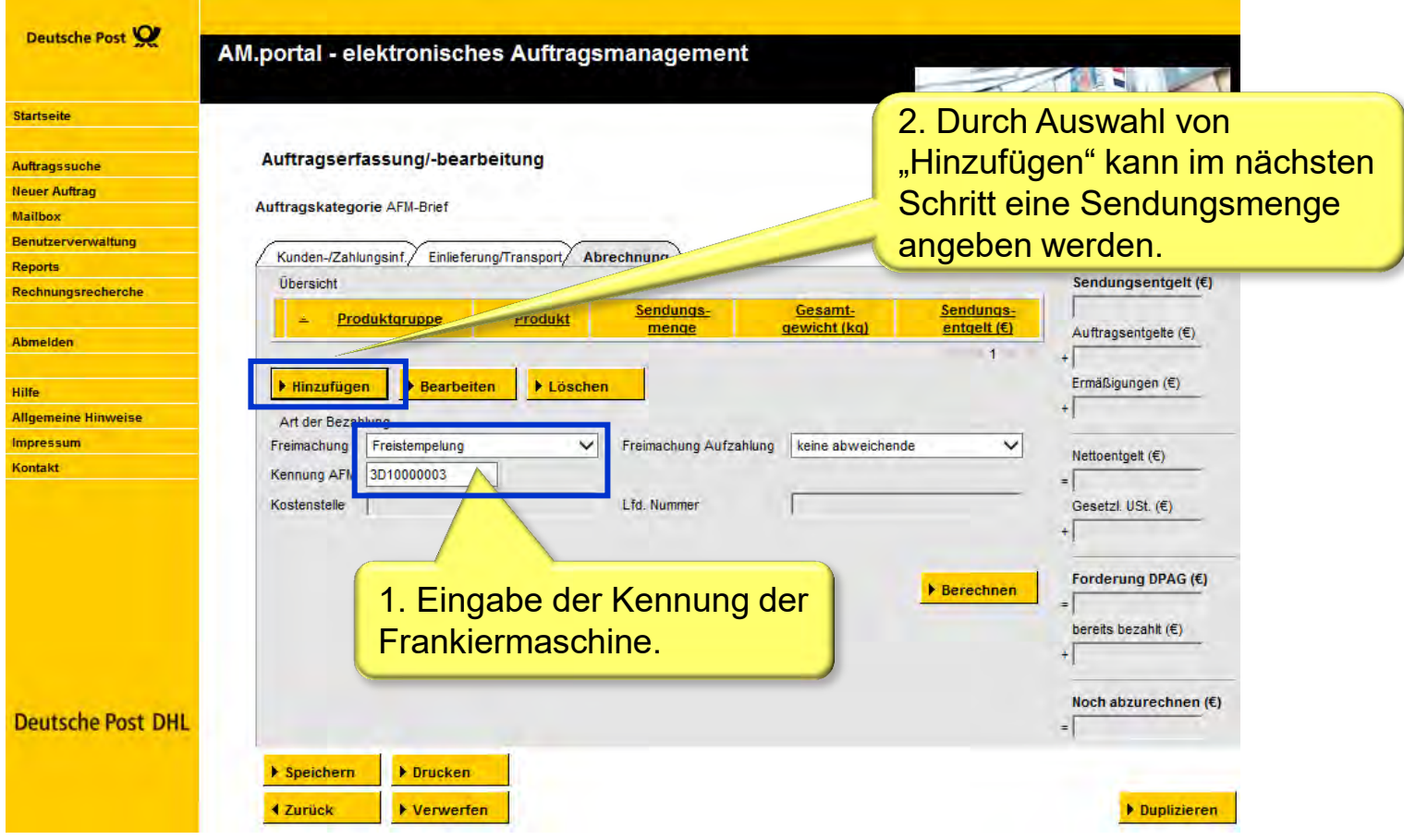

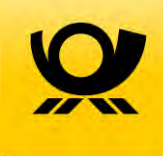

Angaben zur Sendung und Frankiermaschine

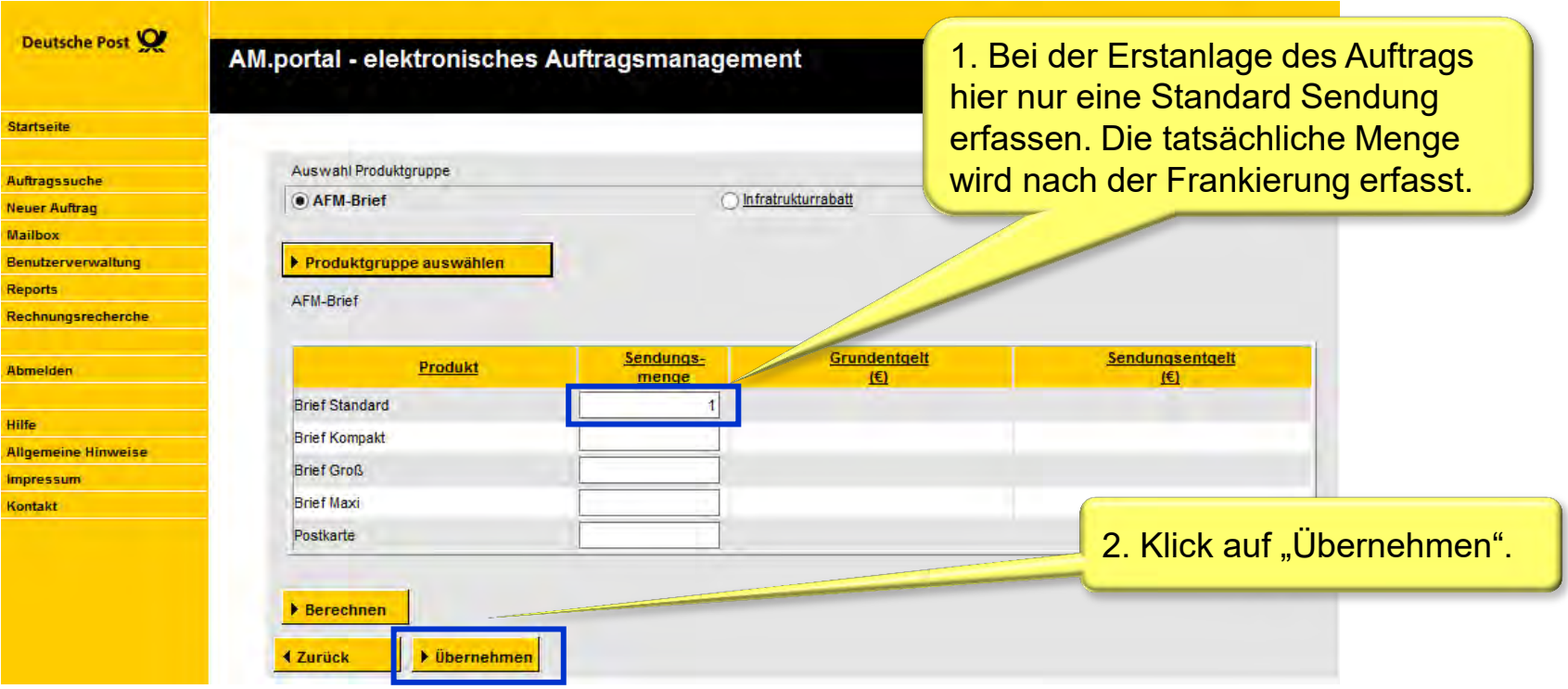

Achtung: Die Angabe zum Infrastrukturrabatt erfolgt erst im Nachgang der Frankierung während der Eingabe der tatsächlichen Sendungsmenge je Produkt

### Erstellung eines Einlieferungsauftrags (EA) für die Freimachungsart FRANKIT über AM.portal – Schritt 6 von 15

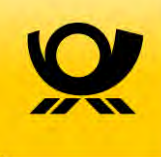

Angaben zur Sendung und Frankiermaschine

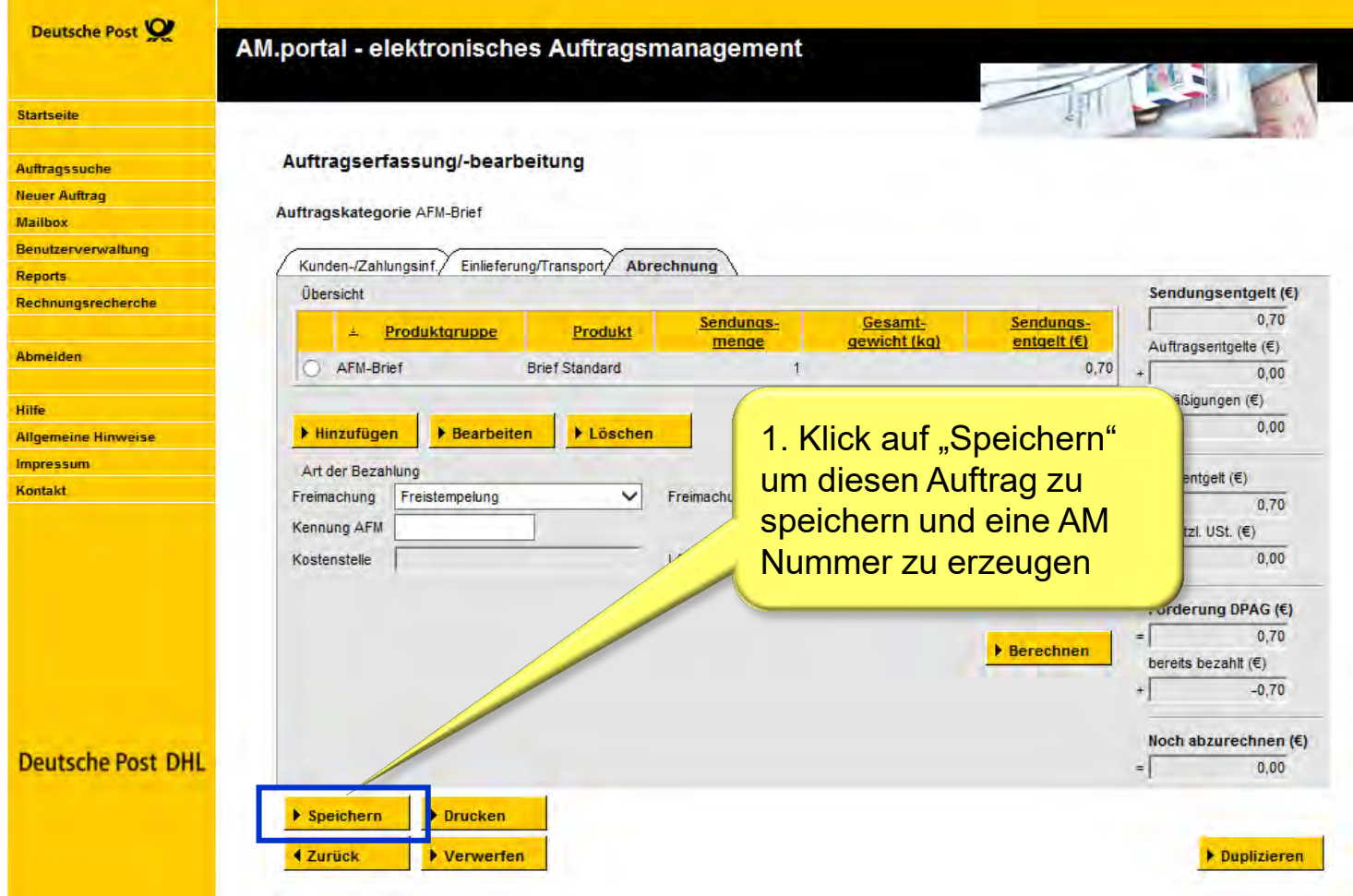

### Erstellung eines Einlieferungsauftrags (EA) für die Freimachungsart FRANKIT über AM.portal – Schritt 7 von 15

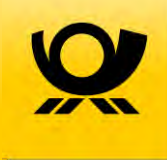

Auftragsabschluss und Erzeugung der AM Auftragsnummer

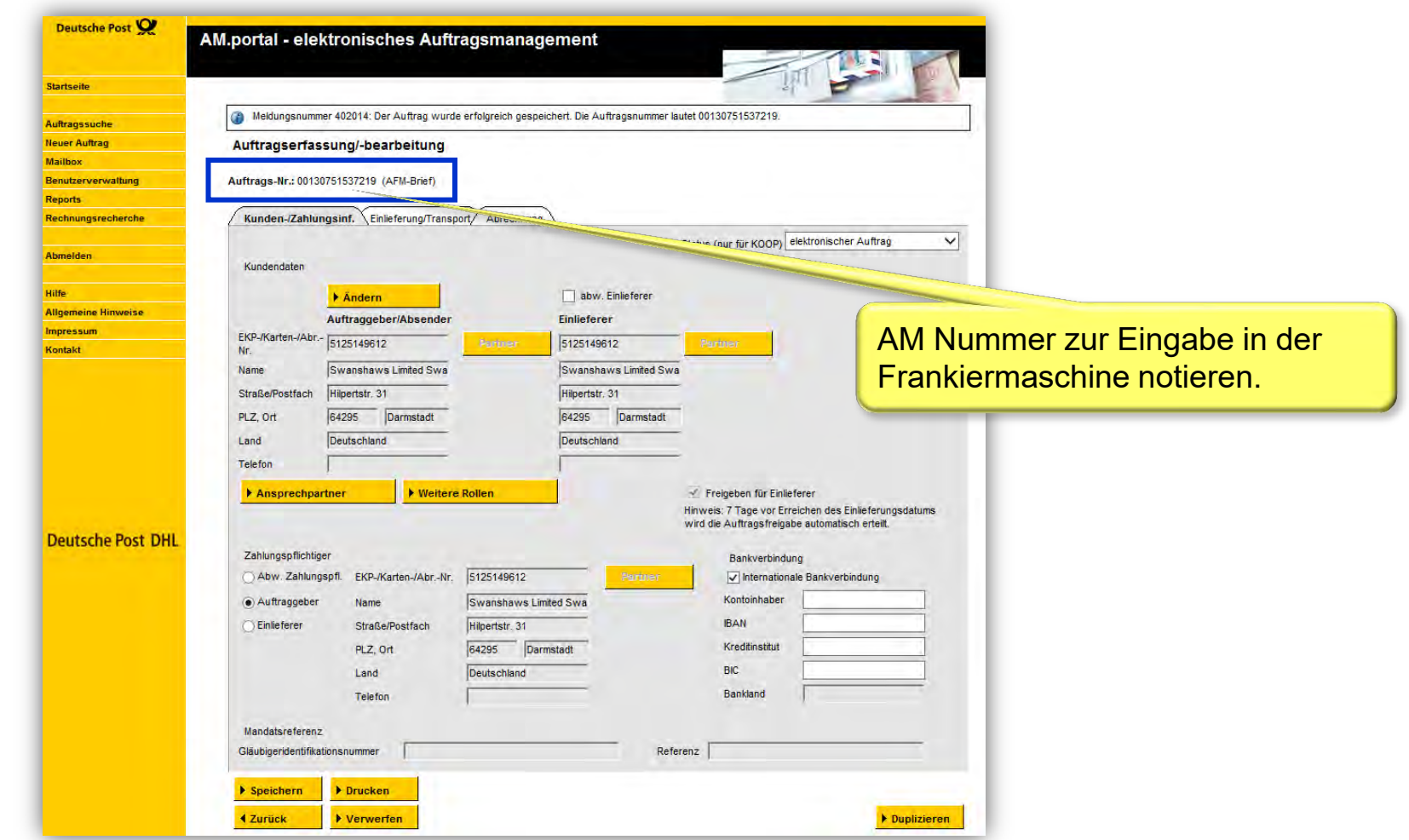

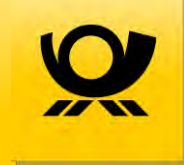

### Erstellung eines Einlieferungsauftrags (EA) für die Freimachungsart FRANKIT über AM.portal – Schritt 8 von 15

Eingabe der Auftragsnummer in die Frankiermaschine oder über eine angebundene **Software** 

Die von AM-Portal vergebene Auftragsnummer ist durch den Nutzer über das entsprechende Menü der Frankiermaschine oder über angebundene PC-Software einmalig einzugeben.

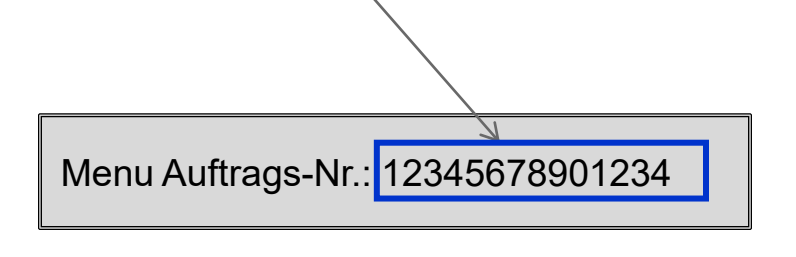

Abhängig vom jeweiligen Hersteller und Modell erfolgt die Erfassung der AM Auftragsnummer unterschiedlich. Einzelheiten siehe Benutzerhandbuch zu Ihrer Frankiermaschine oder fragen Sie Ihren Hersteller.

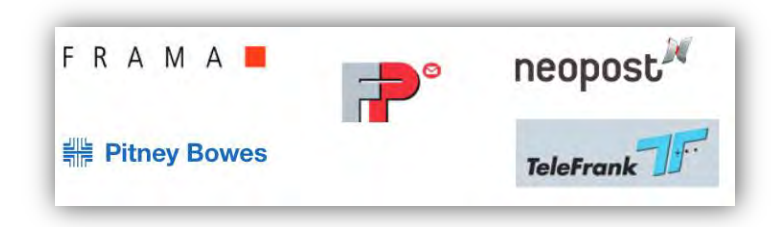

Einlieferaufträge sind mind. je Einliefertag und Maschine anzulegen.

Der Einlieferauftrag ist vor Einlieferung der ersten Sendungen abzuschließen, danach ist ein neuer Auftrag mit neuer Auftragsnummer vorzusehen.

Bitte unbedingt auf die korrekte Erfassung der Auftragsnummer in der Frankiermaschine achten – nur so kann der Infrastrukturrabatt gewährt werden. Die Auftragsnummer wird für jede Sendung des Auftrags in den Datamatrixcode aufgenommen.

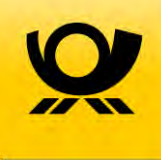

Frankieren der Sendungen für den angelegten Auftrag

- › Frankieren Sie Ihre Sendungen in gewohnter Weise
- › Sortieren Sie formatgerecht, damit die Erfassung der Stückzahl je Format nach Abschluss des Auftrags schnell und einfach ermittelt werden kann
- › Achten Sie darauf, dass der Frankiervermerk (insbesondere der Matrixcode) sauber und vollständig sichtbar abgedruckt wird. Nur ordnungsgemäß angebrachte Frankiervermerke können für den Infrastrukturrabatt berücksichtigt werden

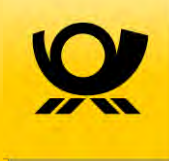

Erfassung der tatsächlichen Stückzahl je Format der Sendungen mit Infrastrukturrabatt – Suche des Auftrags

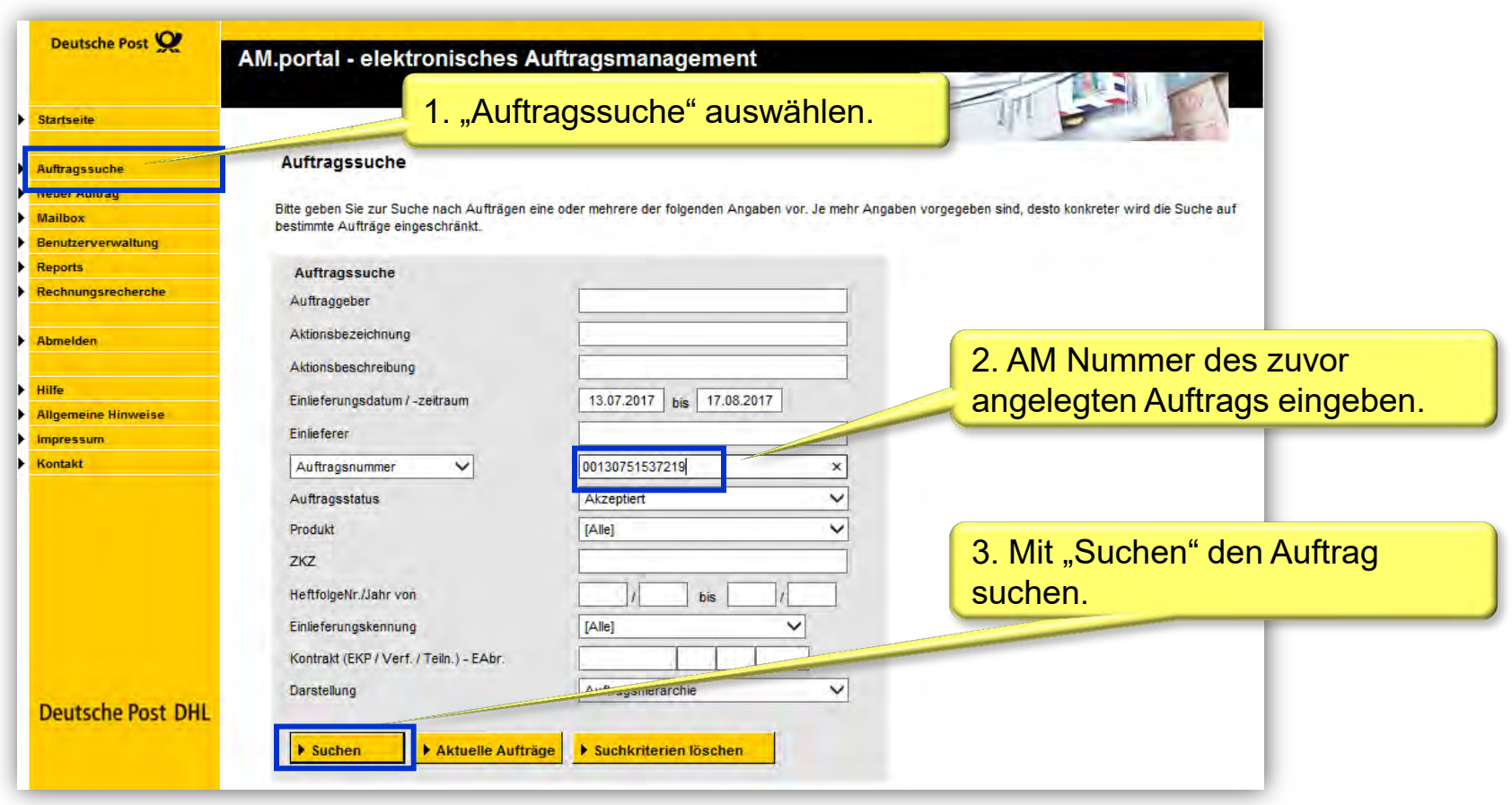

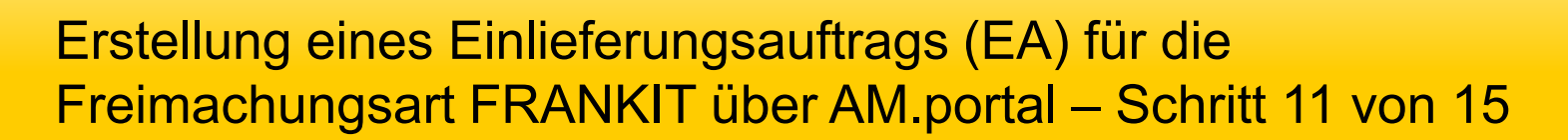

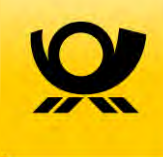

Erfassung der tatsächlichen Stückzahl je Format der Sendungen mit Infrastrukturrabatt – Suche des Auftrags

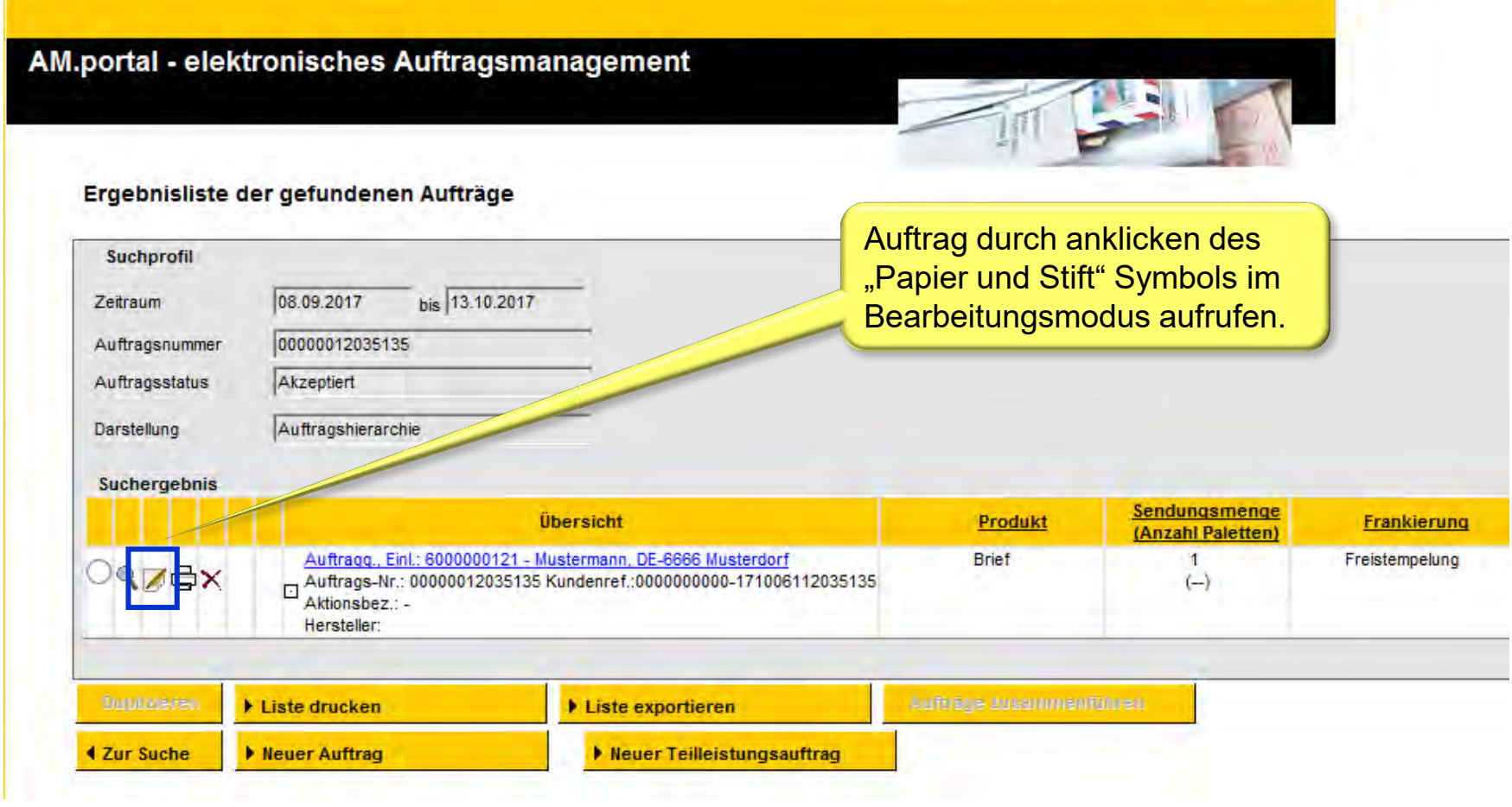

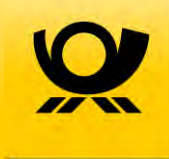

Erfassung der tatsächlichen Stückzahl je Format der Sendungen mit Infrastrukturrabatt

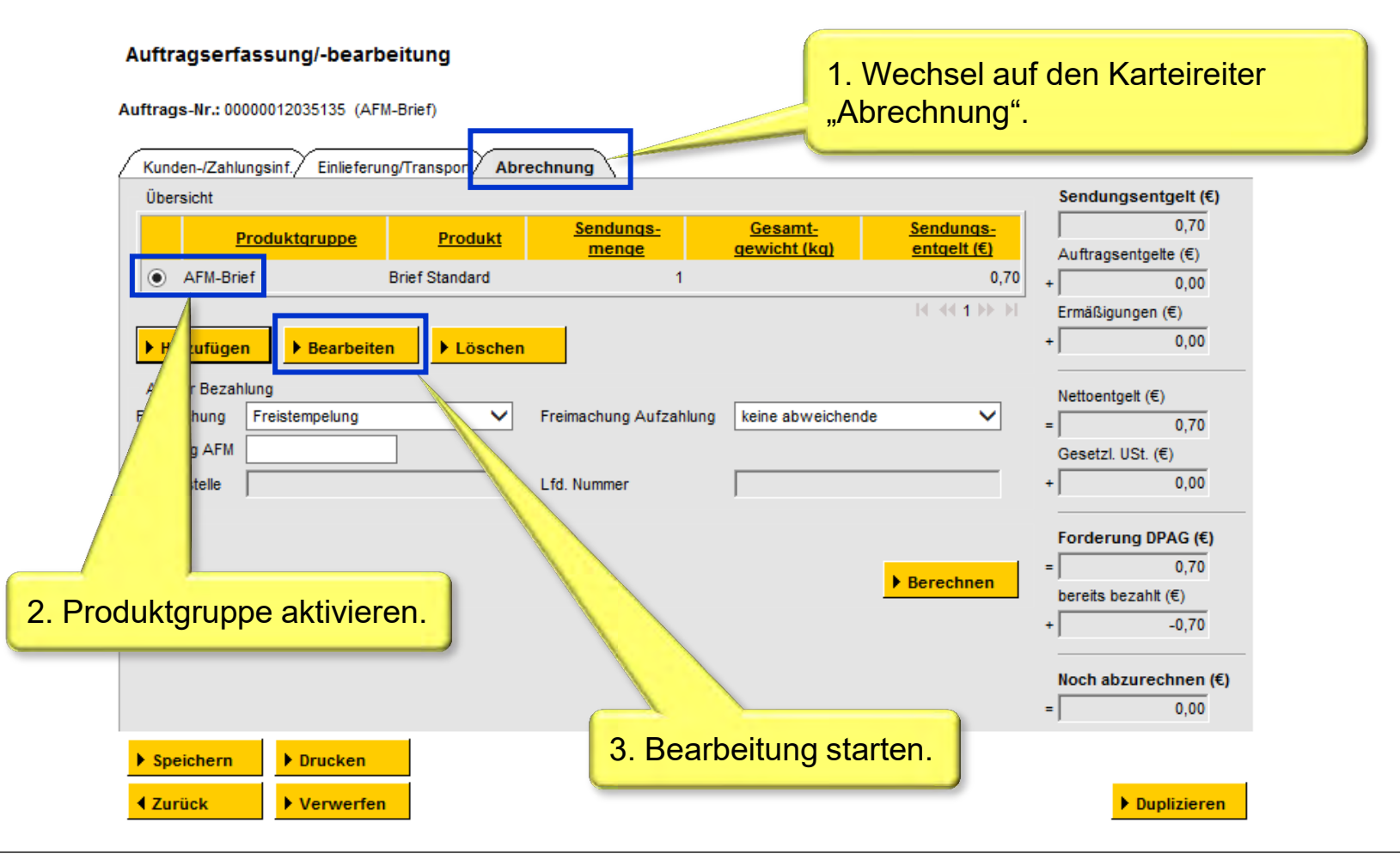

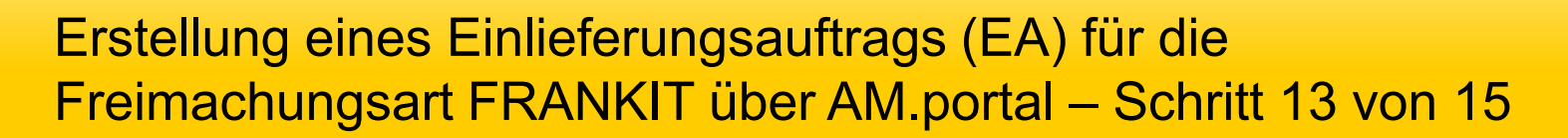

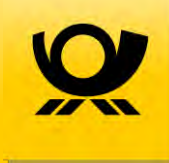

Erfassung der tatsächlichen Stückzahl je Format der Sendungen mit Infrastrukturrabatt

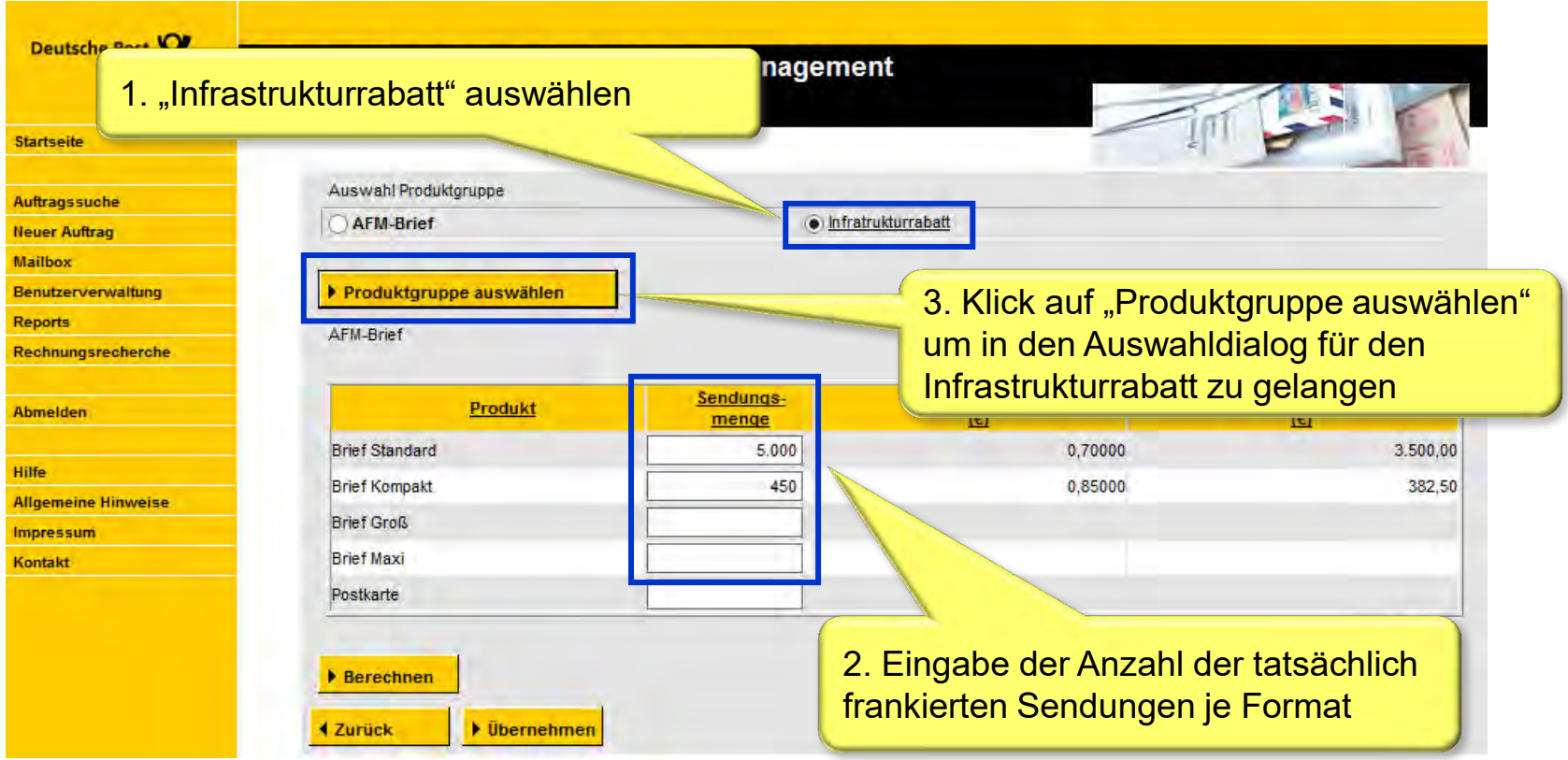

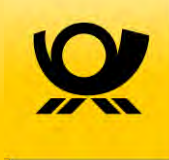

Erfassung der tatsächlichen Stückzahl je Format der Sendungen mit Infrastrukturrabatt – Auswahl des Infrastrukturrabatt

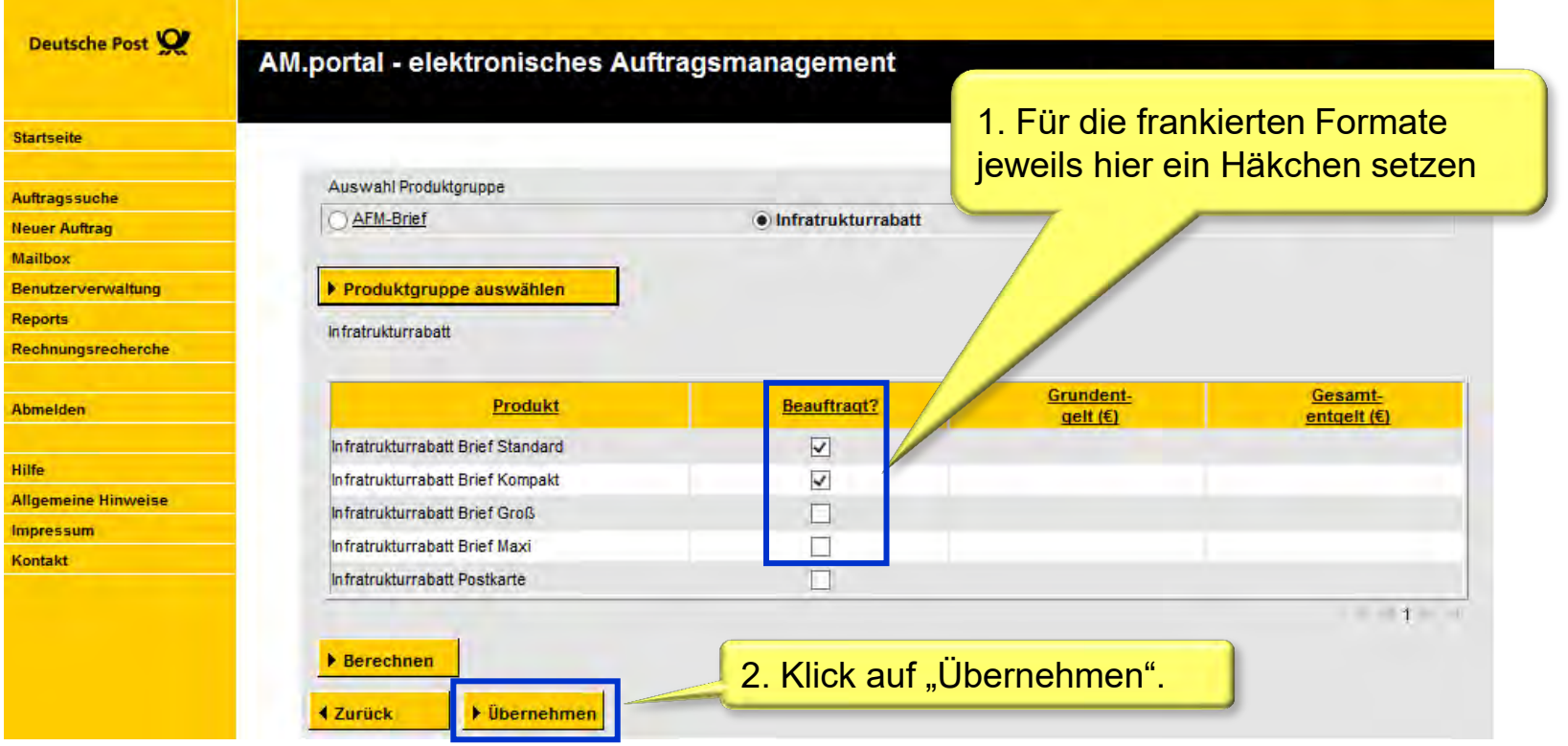

### Erstellung eines Einlieferungsauftrags (EA) für die Freimachungsart FRANKIT über AM.portal – Schritt 15 von 15

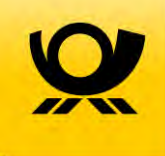

#### Abschließen des Auftrags

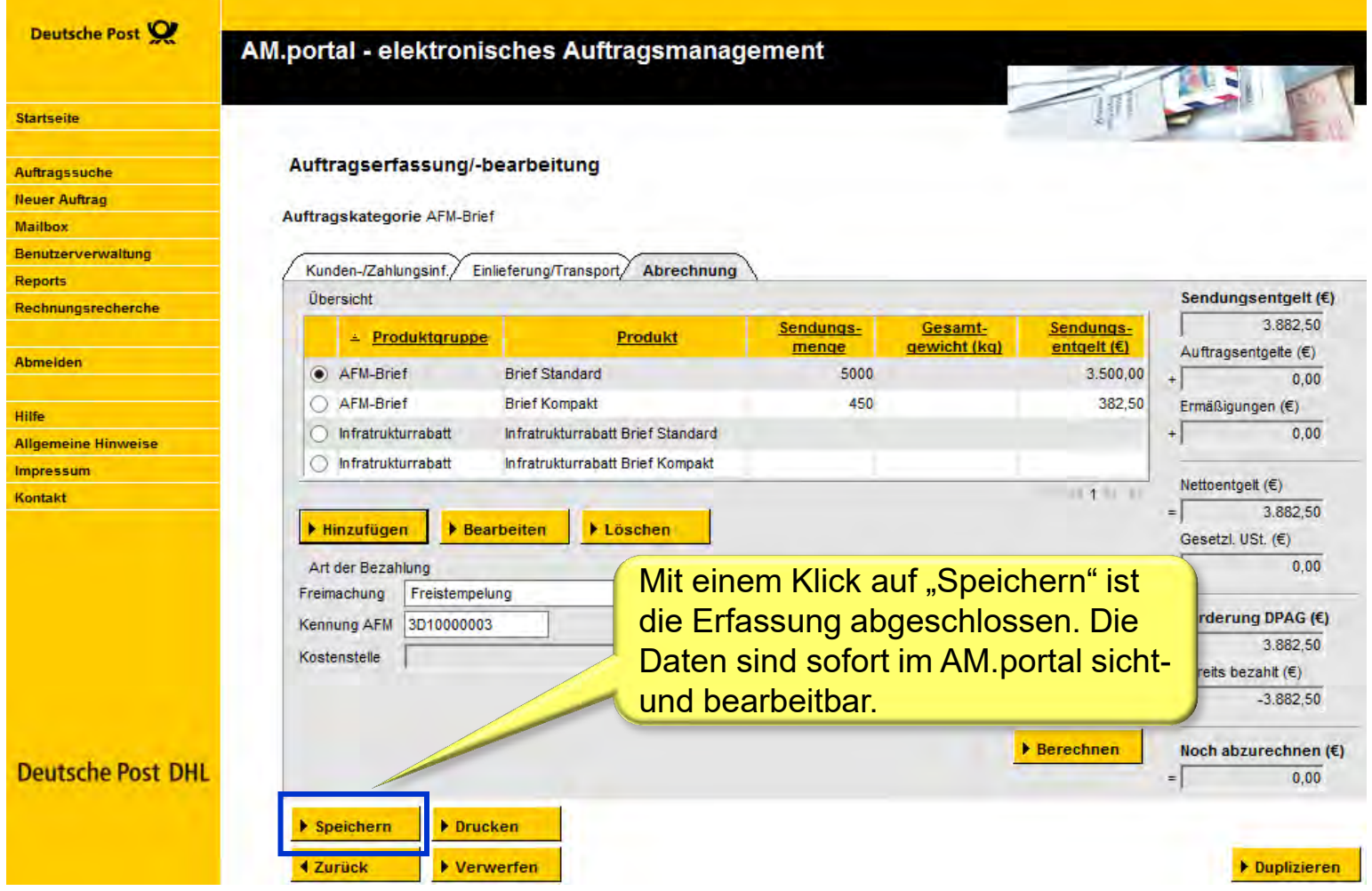

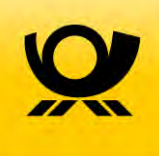

# 7 Anlegen eines Zusatzauftrags (ZA) für die **Teilleistung**

### Anlegen eines Zusatzauftrags (ZA) für die Teilleistung

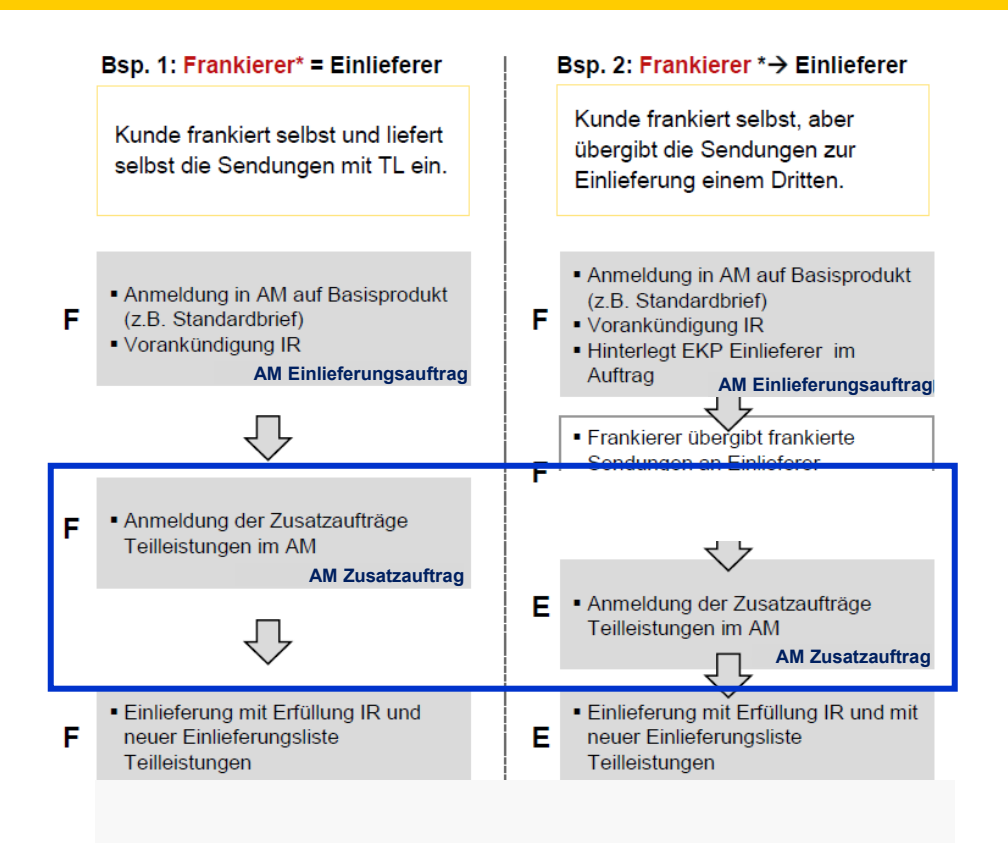

Sofern Sie für die Anlage des ZA das AM.portal nutzen sind die folgenden Prozessschritte nötig:

- 1. Anlage des ZA
- 2. Eingabe der nötigen Vertragsdaten
- 3. Zuordnung der Einlieferungsaufträge (EA) zu dem zu erstellenden ZA. Hierbei können auch mehrere EA einem ZA zugeordnet werden.

Erfolgt die Anmeldung des Zusatzauftrags (ZA) automatisiert über einen Datensatz per AM.exchange aus der Frankiermaschine oder einer angebundenen Software, so informieren Sie sich bitte bei dem jeweiligen Hersteller über die genaue Vorgehensweise.

### Anlegen eines Zusatzauftrags (ZA) für die Teilleistung über AM.portal – Schritt 1 von 7

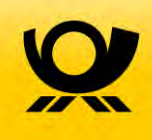

#### Anlegen eines neuen Zusatzauftrags

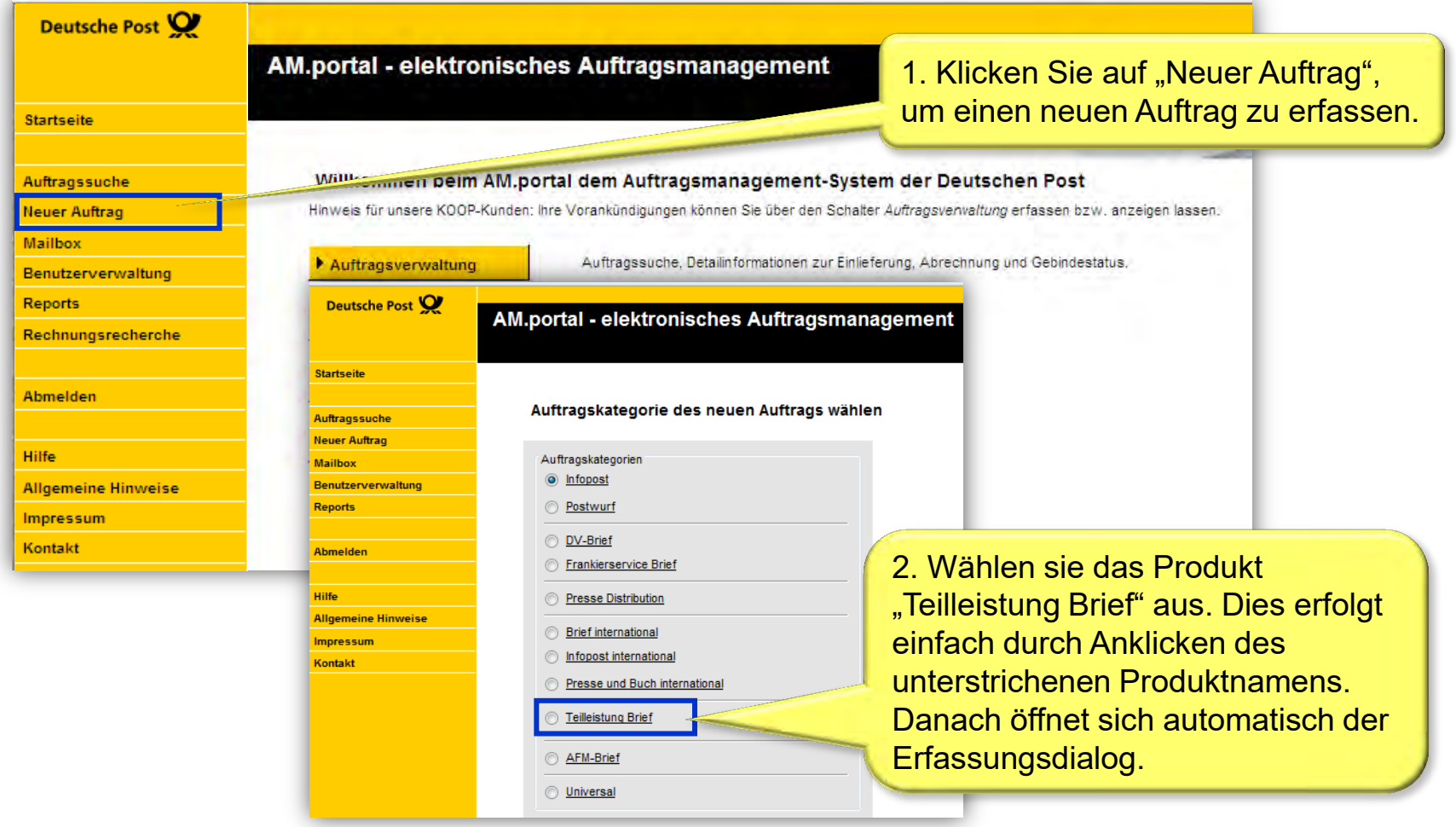

### Anlegen eines Zusatzauftrags (ZA) für die Teilleistung über AM.portal – Schritt 2 von 7

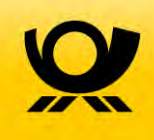

#### Detaildaten erfassen

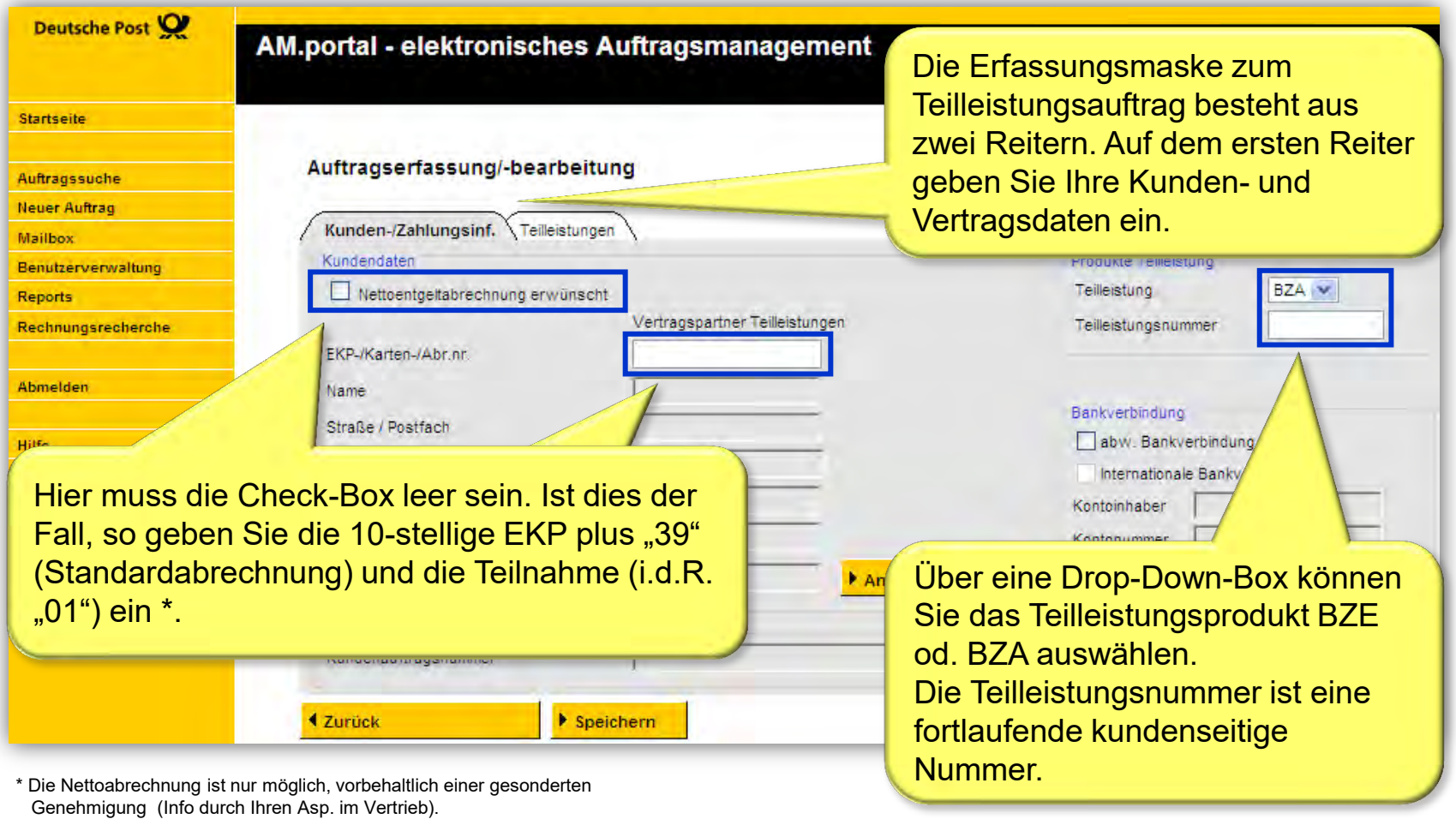

### Anlegen eines Zusatzauftrags (ZA) für die Teilleistung über AM.portal – Schritt 3 von 7

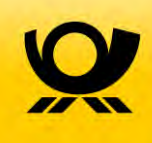

#### Einlieferungsaufträge zuordnen

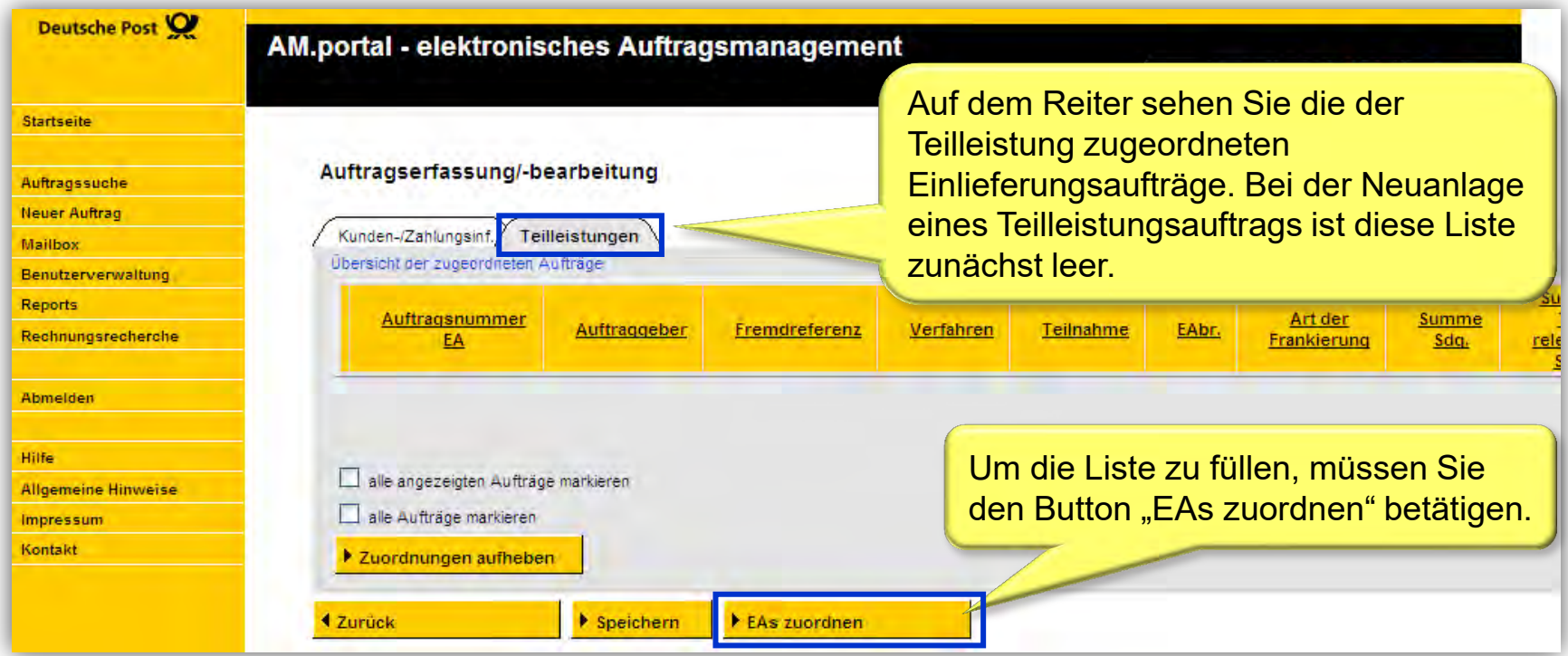

### Anlegen eines Zusatzauftrags (ZA) für die Teilleistung über AM.portal – Schritt 4 von 7

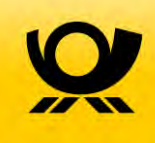

#### Einlieferungsaufträge zuordnen

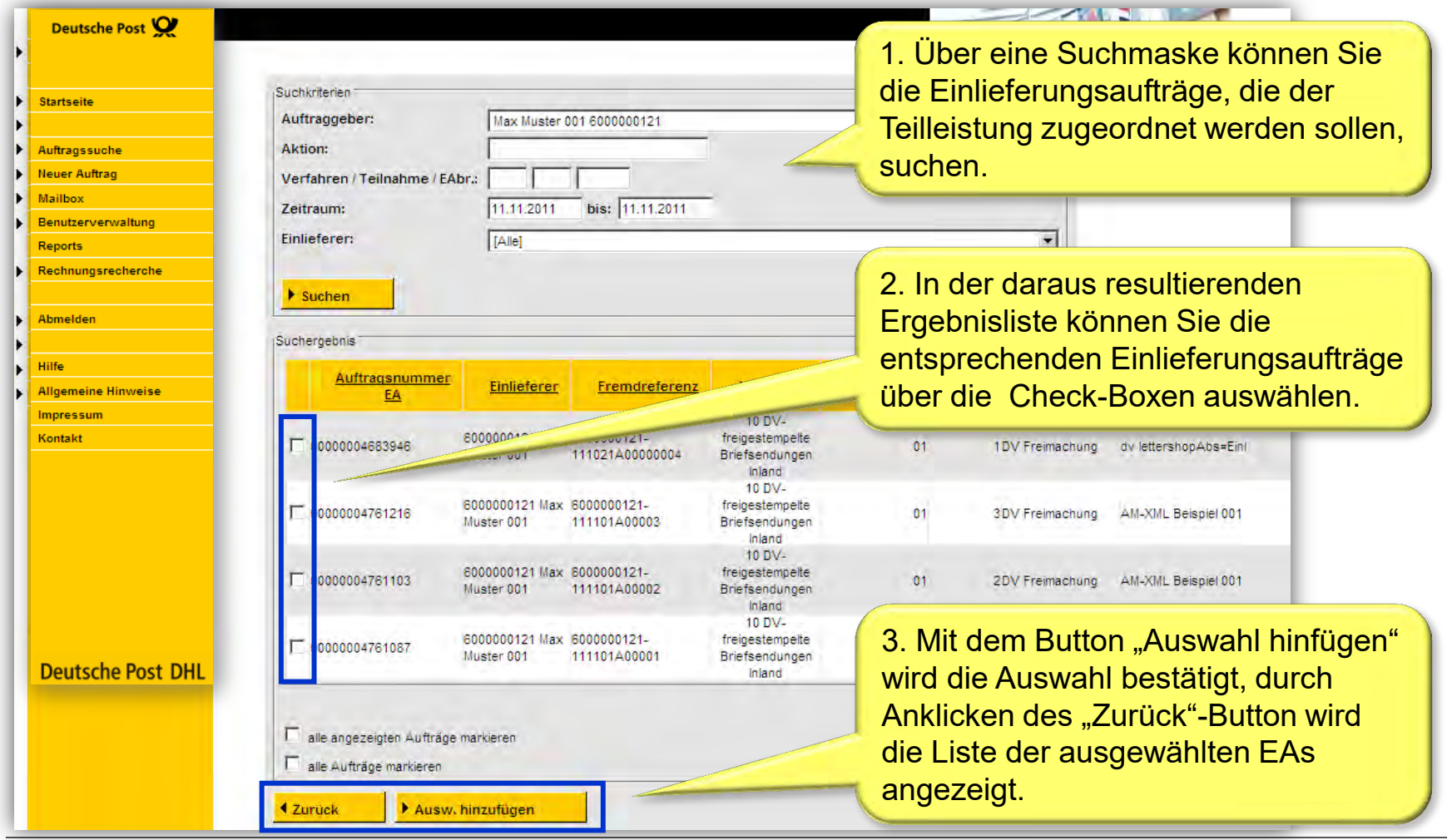

### Anlegen eines Zusatzauftrags (ZA) für die Teilleistung über AM.portal – Schritt 5 von 7

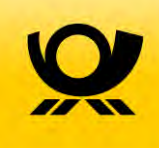

#### Einlieferungsaufträge zuordnen

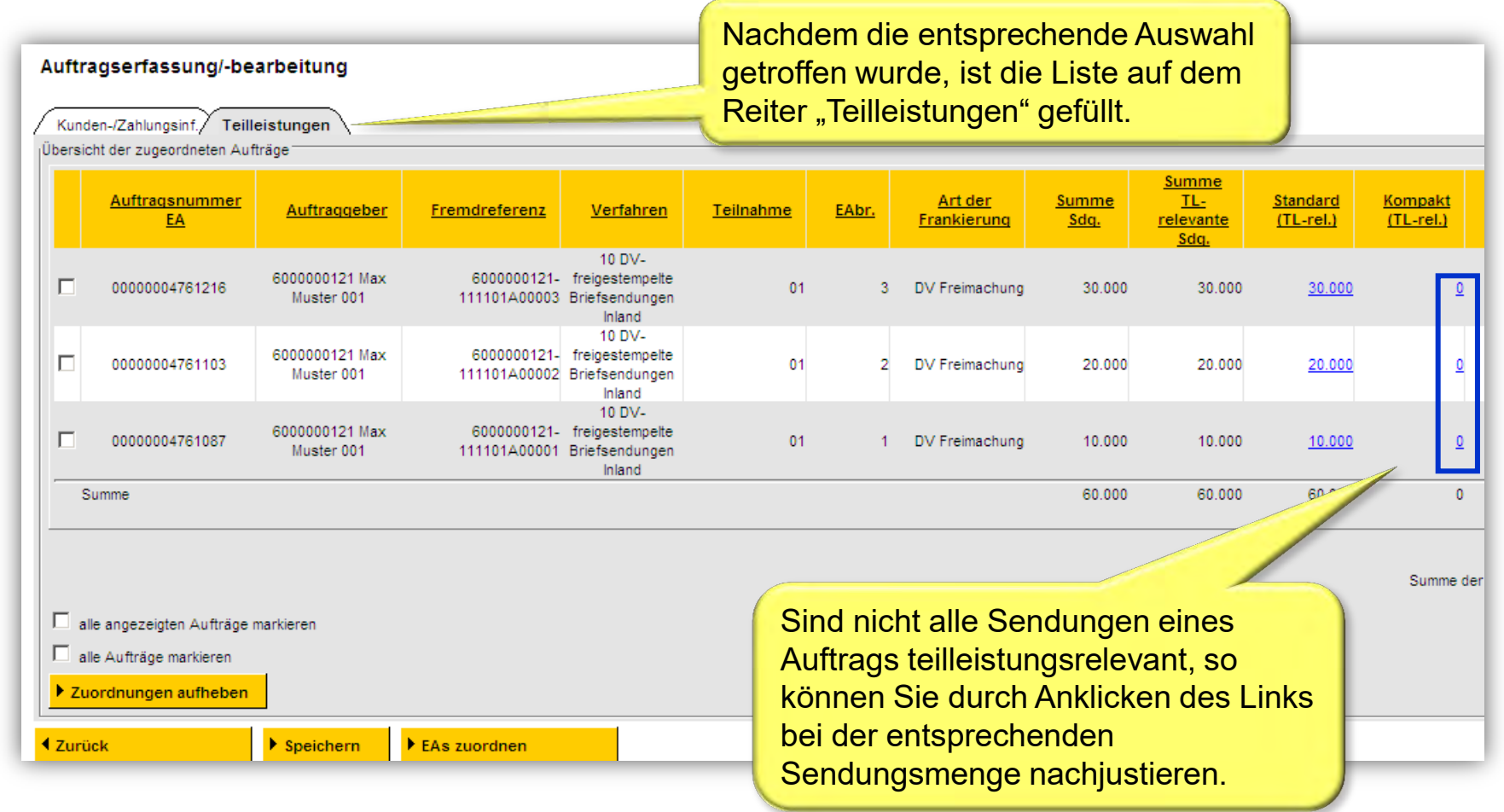

### Anlegen eines Zusatzauftrags (ZA) für die Teilleistung über AM.portal – Schritt 6 von 7

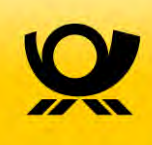

#### Korrektur von Sendungsmengen

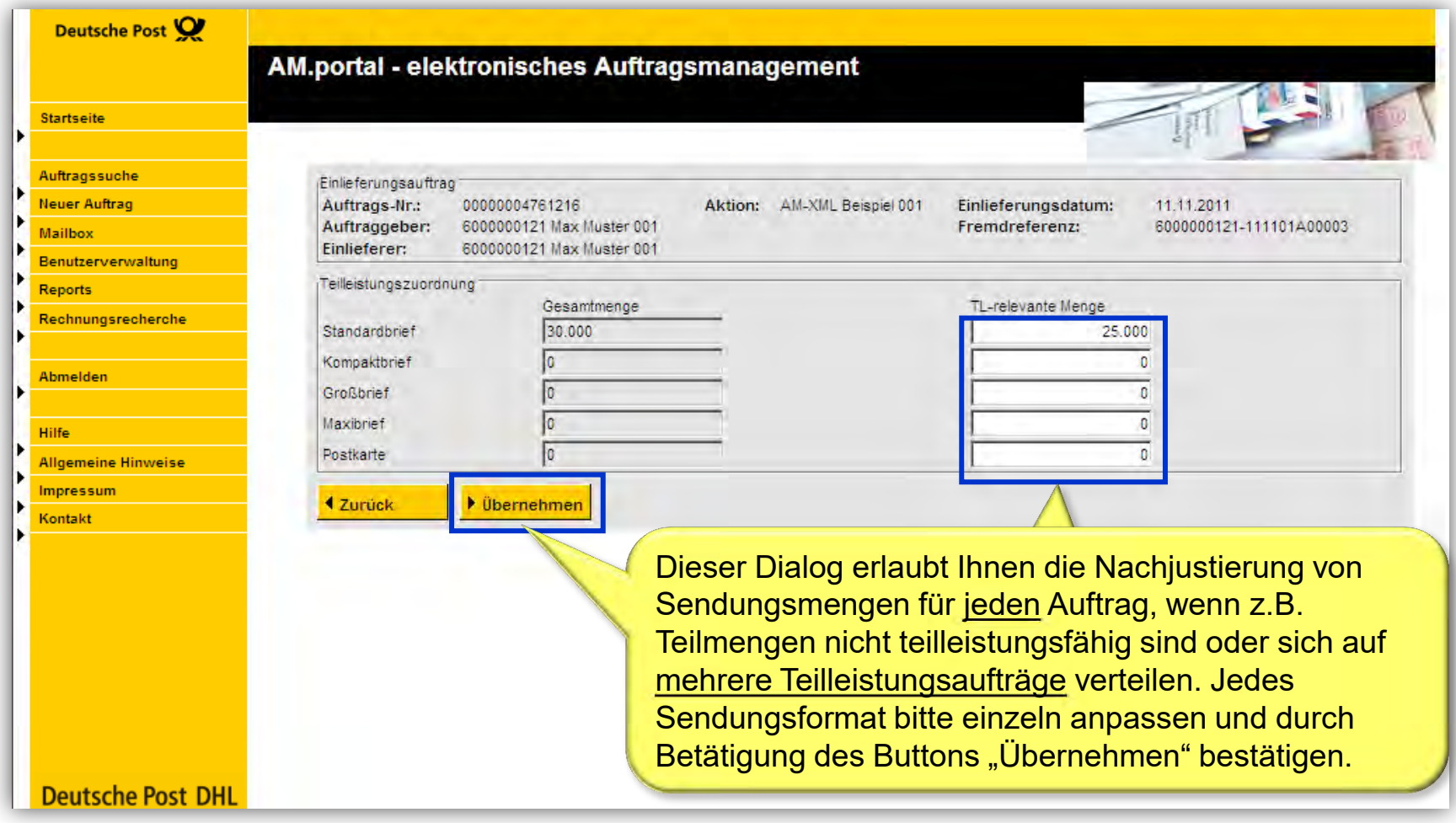

### Anlegen eines Zusatzauftrags (ZA) für die Teilleistung über AM.portal – Schritt 7 von 7

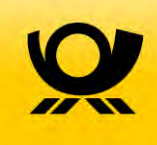

#### Korrektur von Sendungsmengen

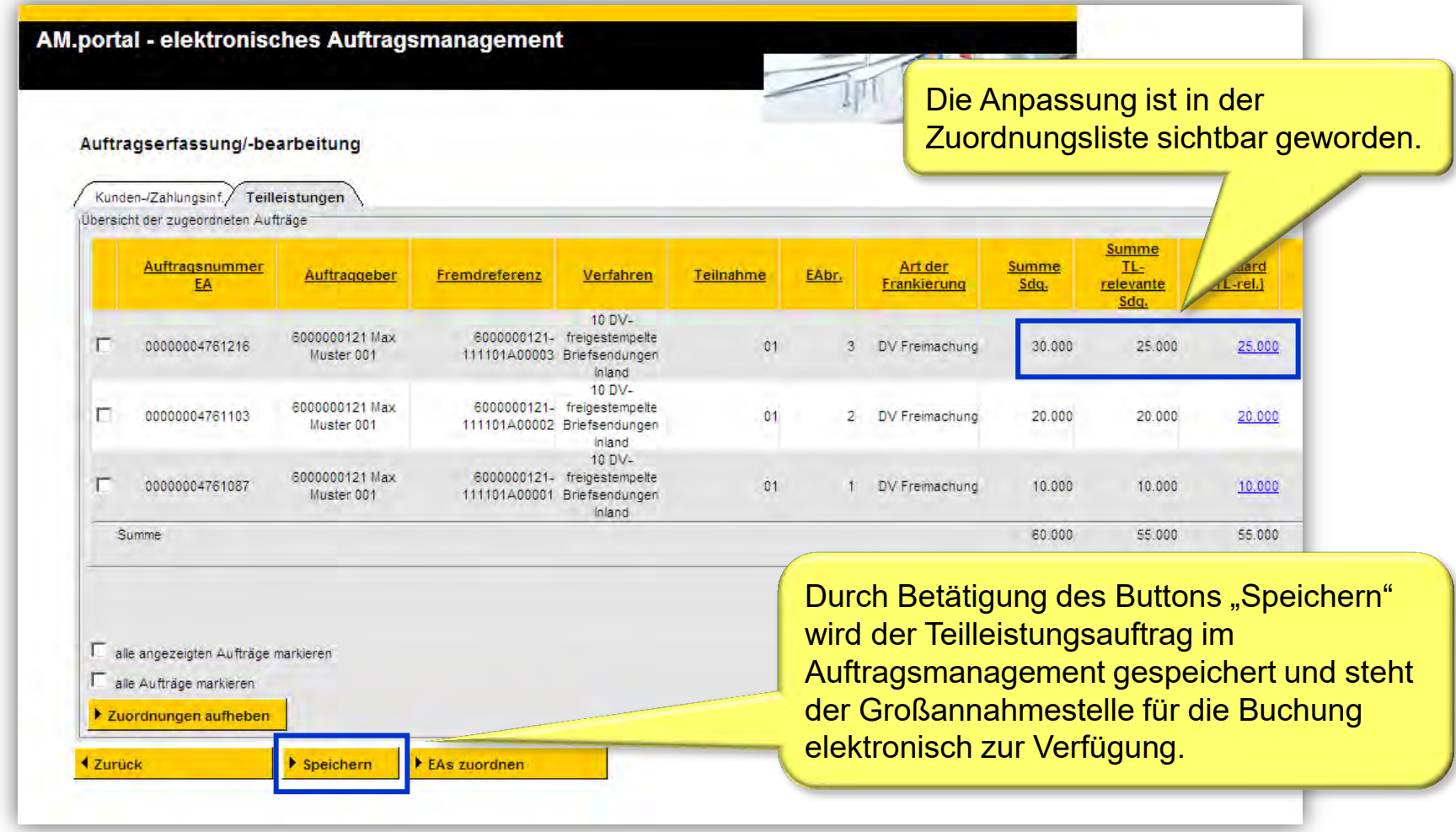

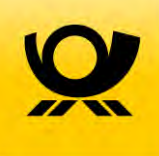

# 8 Erstellung der Einlieferungsunterlagen

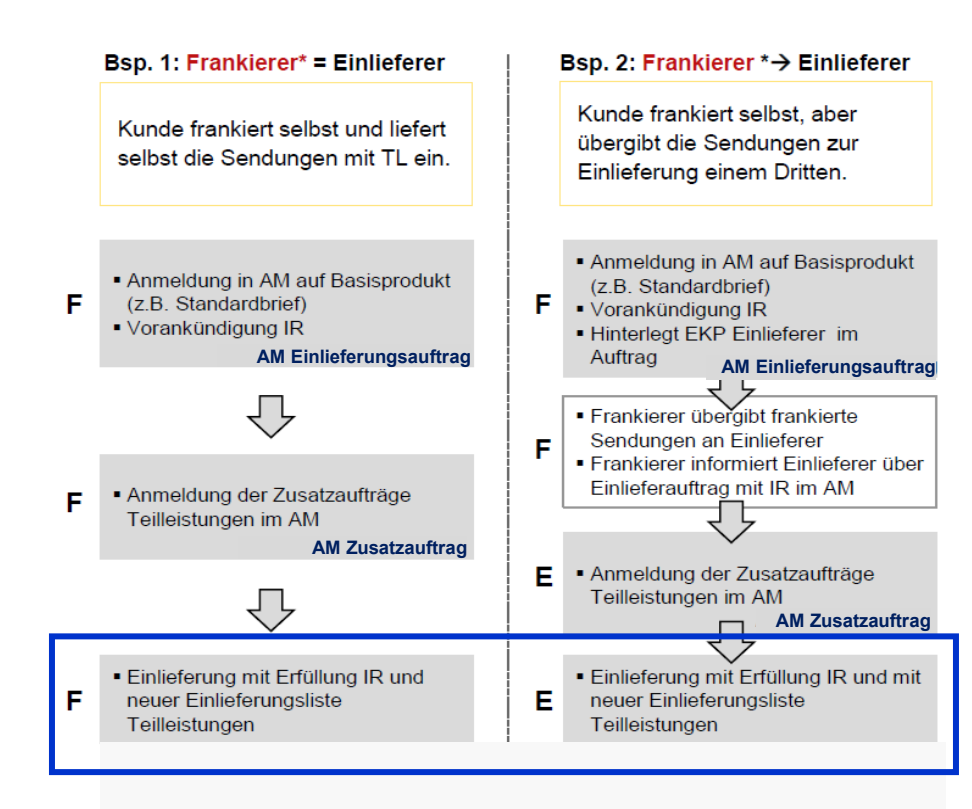

Sofern Sie für die Erstellung der Einlieferungsunterlagen das AM.portal nutzen möchten, sind folgenden Prozessschritte nötig:

- 1. Aufruf des erstellten ZA
- 2. Erstellung einer PDF Datei mit den gewünschten Unterlagen
- 3. Ausdruck der Einlieferungsunterlagen
- 4. Abgabe der Einlieferungsunterlagen bei Einlieferung der Sendungen

Erfolgt die Anmeldung der Aufträge automatisiert über einen Datensatz per AM.exchange aus der Frankiermaschine oder einer angebundenen Software, so informieren Sie sich bitte bei dem jeweiligen Hersteller über die dortige Vorgehensweise um die nötigen Einlieferungsunterlagen erstellen zu können.

Zur Gewährung des Infrastrukturrabatts ist bei der Einlieferung der Sendungen die Abgabe der Einlieferungsliste Teilleistung zwingend erforderlich.

### Erstellung der Einlieferungsunterlagen über AM.portal – Schritt 1 von 3

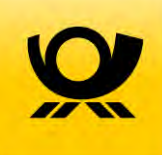

### Kopieren der AM Nummer

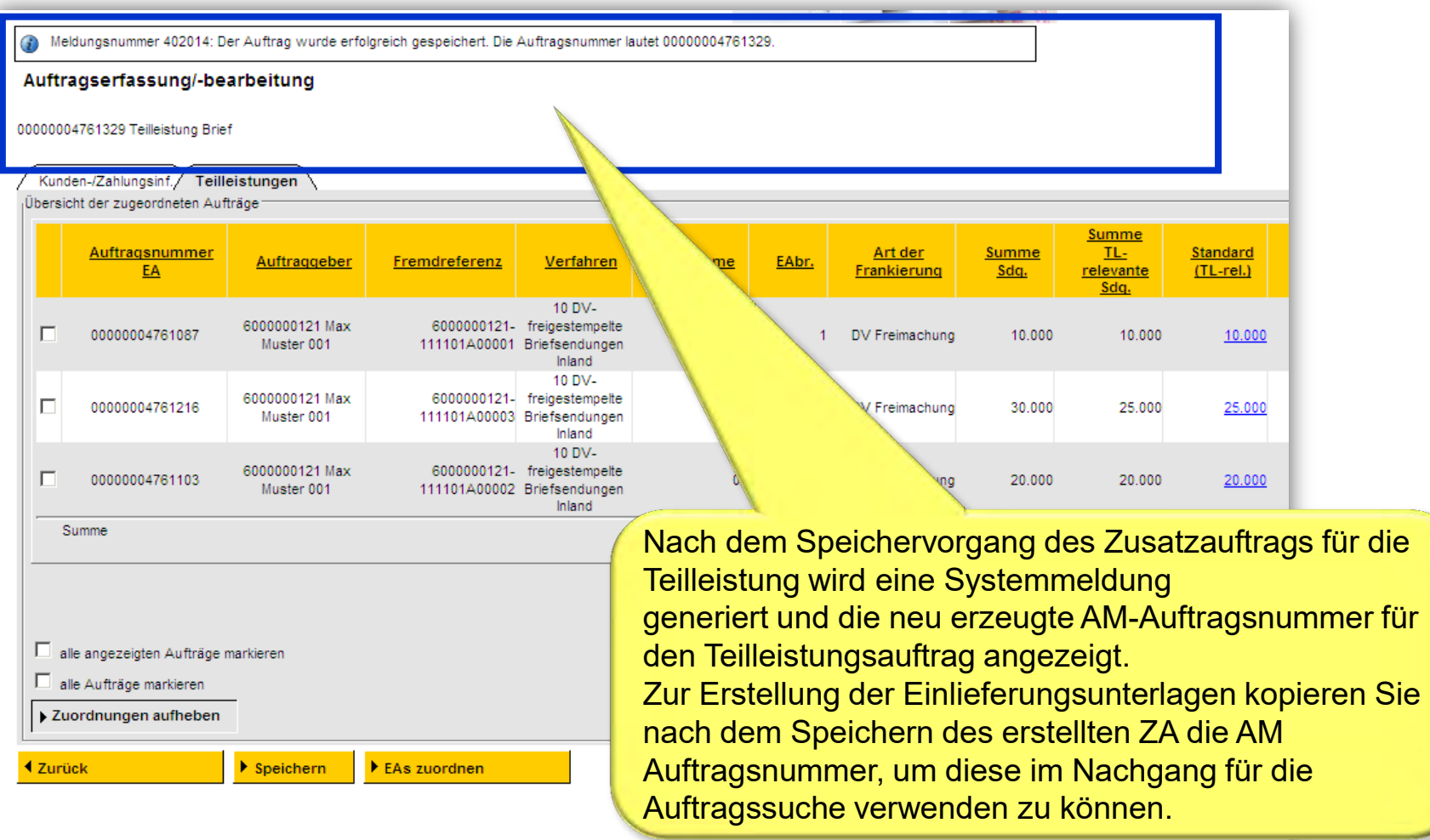

### Erstellung der Einlieferungsunterlagen über AM.portal – Schritt 2 von 3

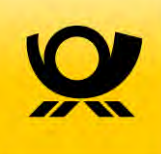

### Zusatzauftrag suchen

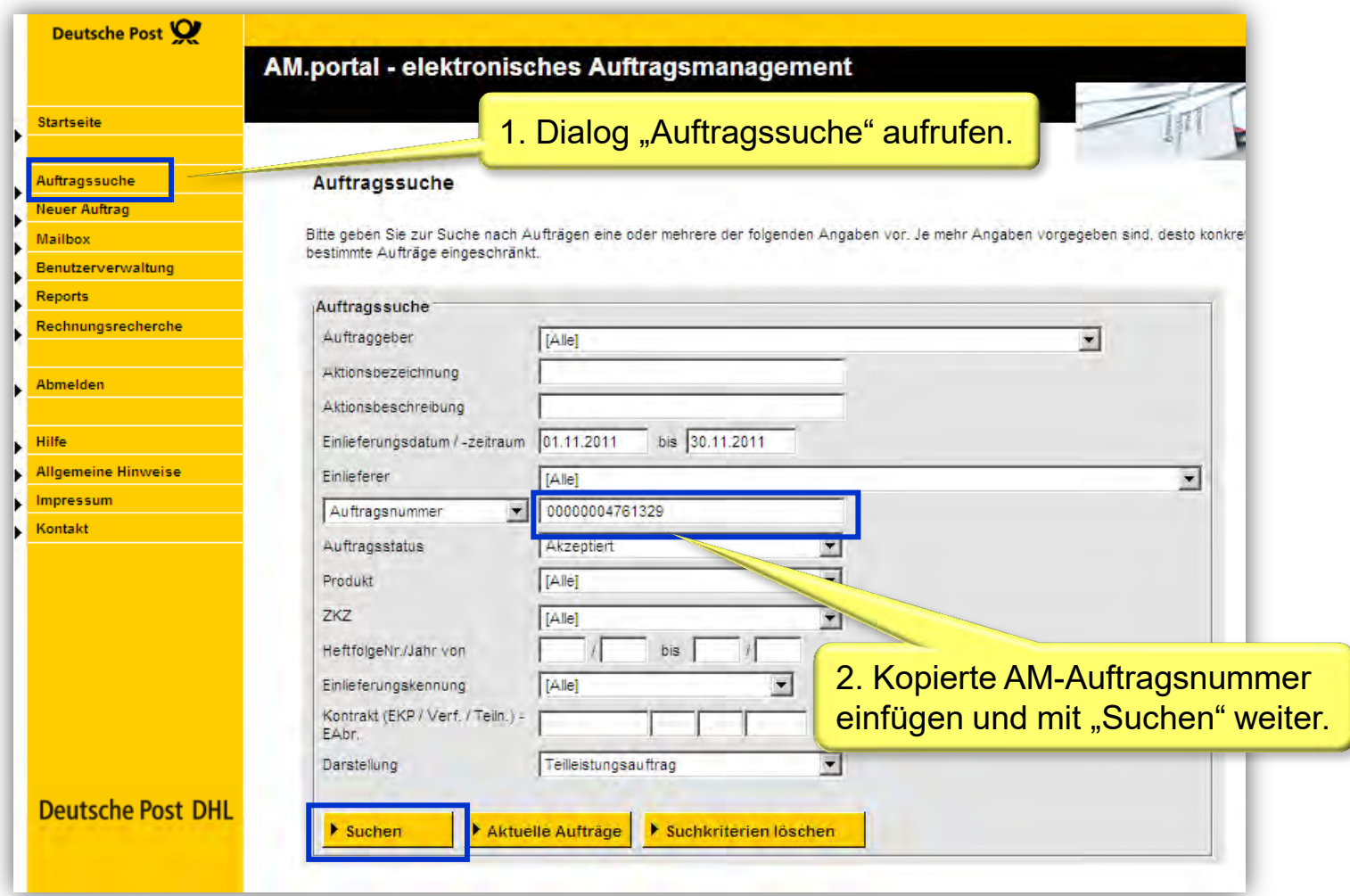

### Erstellung der Einlieferungsunterlagen über AM.portal – Schritt 3 von 3

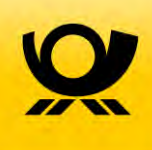

#### PDF erstellen und Einlieferungsunterlagen ausdrucken

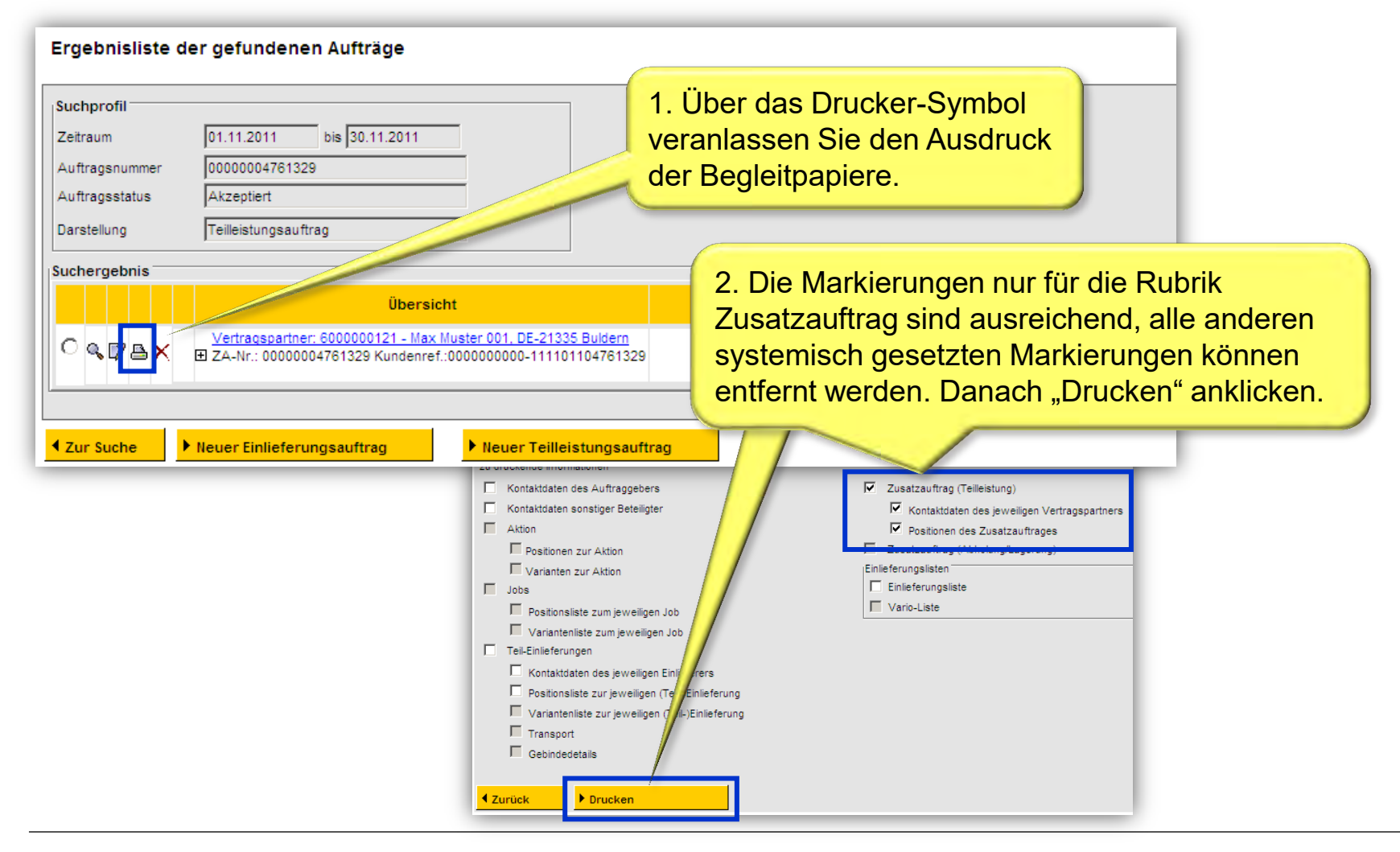

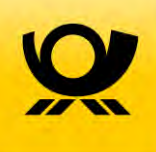

## 9 Kontakt

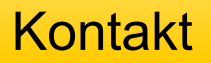

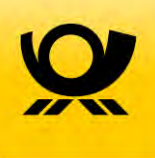

#### **Ihre Ansprechpartner**

Speziell zu Fragen rund um das elektronische Auftragsmanagement (AM) wenden Sie sich bitte an Ihren

#### **Kundenbetreuer der Deutschen Post AG**

oder direkt an den

#### **IT Customer Support Post (IT-CSP)**

- **Telefon: 06151 908-8000**
- **E-Mail: [it-csp@deutschepost.de](mailto:it-csp@deutschepost.de)**
- **E-POSTBRIEF: it-csp@deutschepost.epost.de**

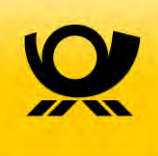

## Backup – Hinweise für neue AM-Nutzer

### Anmeldung im AM.Portal

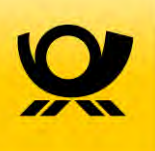

#### Web-Seite: www.amportal.de

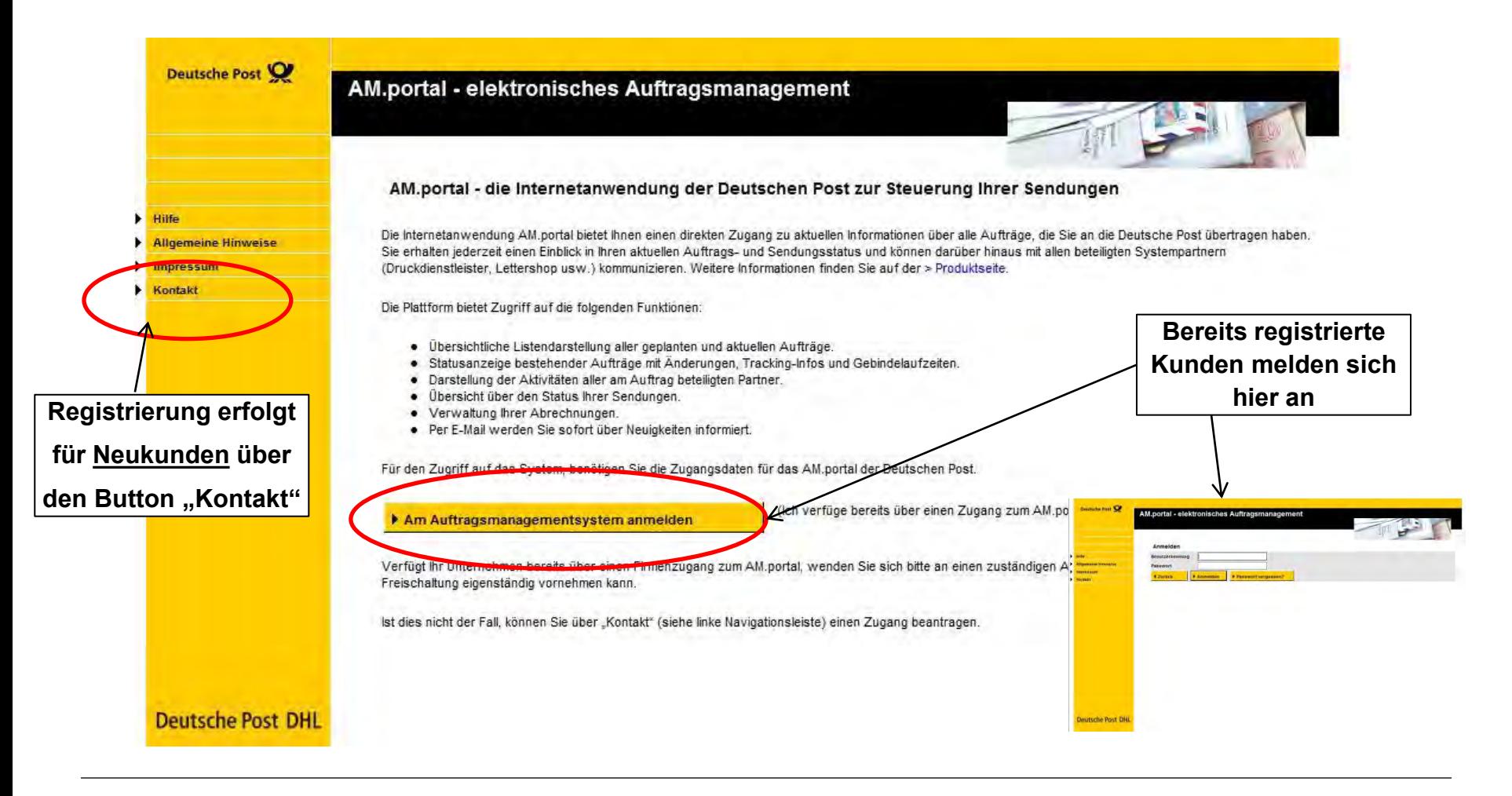

### Registrierung Neukunden

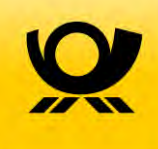

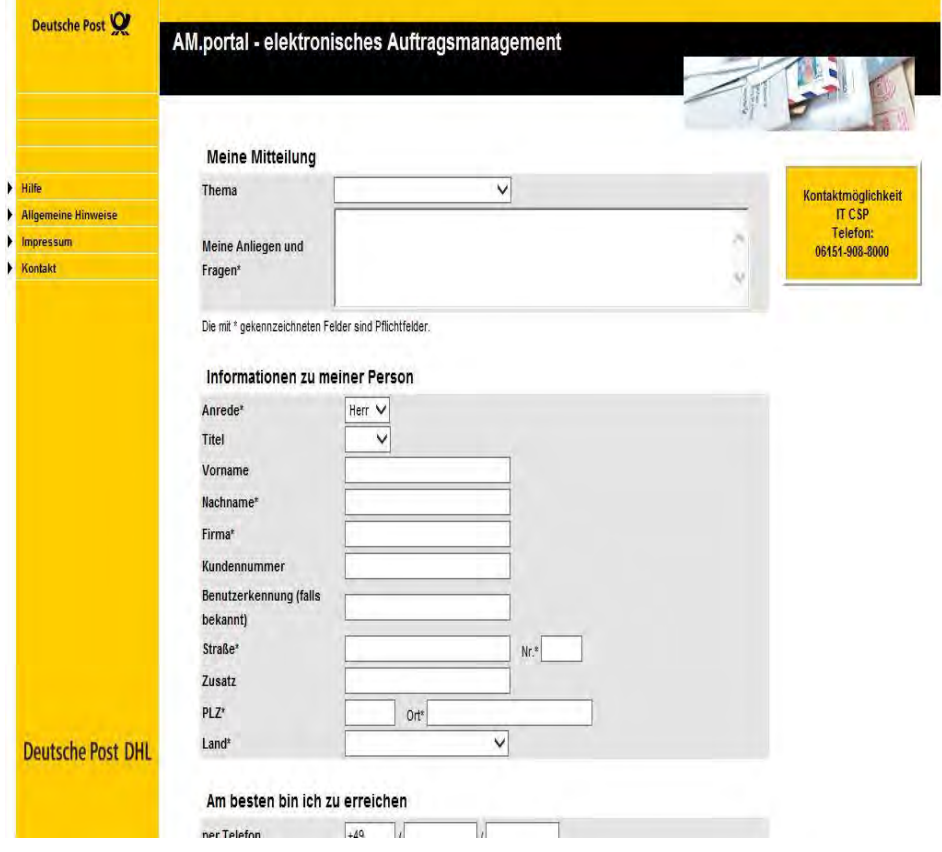

- Kunden, die sich erstmalig anmelden, nehmen über die Startseite Kontakt zu IT CSP auf
	- AM.Portal
	- Kontakt
- Kontaktformular ausfüllen
	- $-$  "Meine Mitteilung"  $\rightarrow$  Thema wählen "AM.Portal  $\rightarrow$  Zugang freischalten"
	- Angabe "Infrastrukturrabatt" im Feld "Meine Anliegen und Fragen"
	- "Informationen zu meiner Person"
	- "Am besten bin ich zu erreichen"
- IT CSP legt einen neuen Account an und teilt dem Kunden die Zugangsdaten mit
- Die Zugangsdaten kann der Kunde danach selbst verwalten (Änderung des Passworts etc.)

### Anbindung Frankiermaschinen über AM.Portal oder AM.Exchange

Bei Frankiermaschinen sind - hersteller- bzw. modellabhängig – zwei unterschiedliche Optionen der Anmeldung von Auftragsdaten in Auftragsmanagement möglich

### **Option 1 Manuelle Erfassung von Aufträgen**

 Anlegen/Verwalten von Aufträgen in **AM.Portal** sowie manuelle Eingabe der Auftragsnummer über die Frankiermaschine oder angebundenen PC

- In AM.Portal erzeugte Auftragsnummern werden "händisch" in die Frankiermaschine eingegeben
- Sendungsformate, Stückzahlen werden über AM.Portal verwaltet

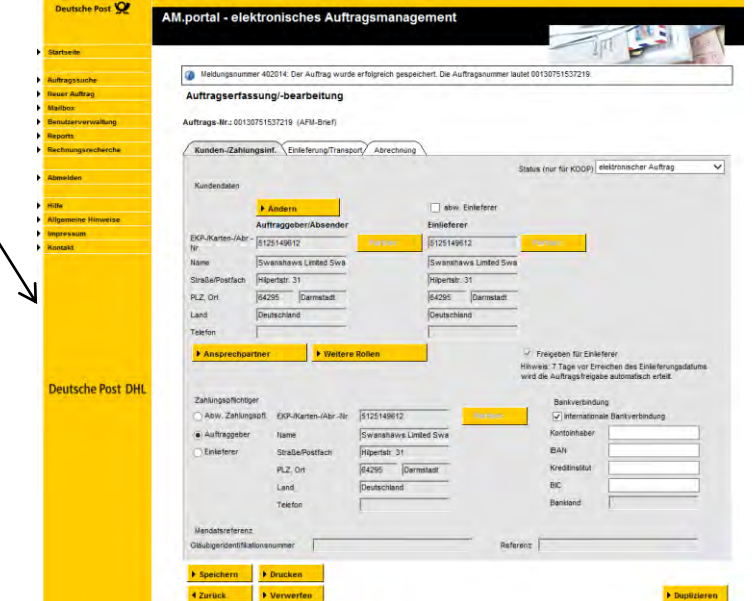

### Anbindung Frankiermaschinen über AM.Portal oder AM.Exchange

### **Option 2 Direkte Anbindung der Frankiermaschine an AM**

 Elektronischer Austausch von Datensätzen zwischen Frankiermaschine und AM

- Technische Anbindung der Frankiermaschine an **AM.Exchange**, z.B. über Frankiermaschine oder angebundene Softwarelösungen der Frankiermaschinenhersteller  $\rightarrow$  modell- bzw. herstellerabhängig
- Zwischen Frankiermaschine bzw. angebundener Software und AM werden Datensätze automatisiert ausgetauscht

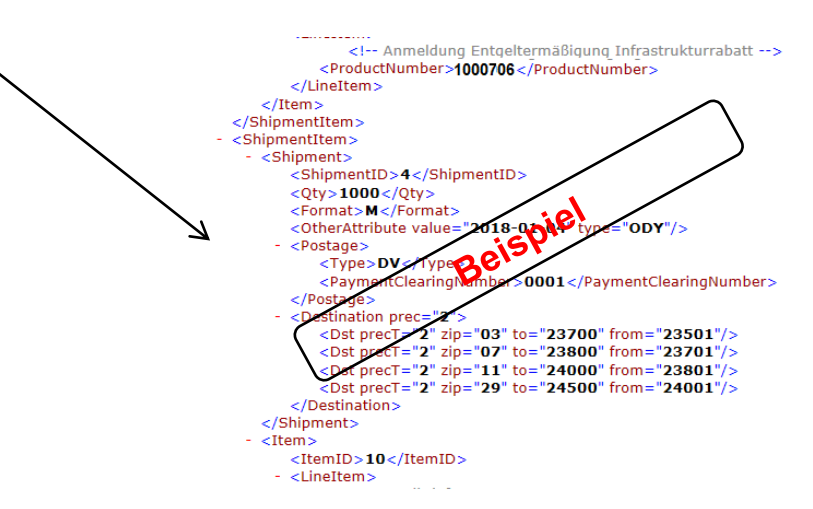

**Einzelheiten, ob über die jeweilige Frankiermaschine eine direkte Anbindung an AM über AM-Exchange bereitgestellt wird, sind über den Frankiermaschinenhersteller zu erfragen**